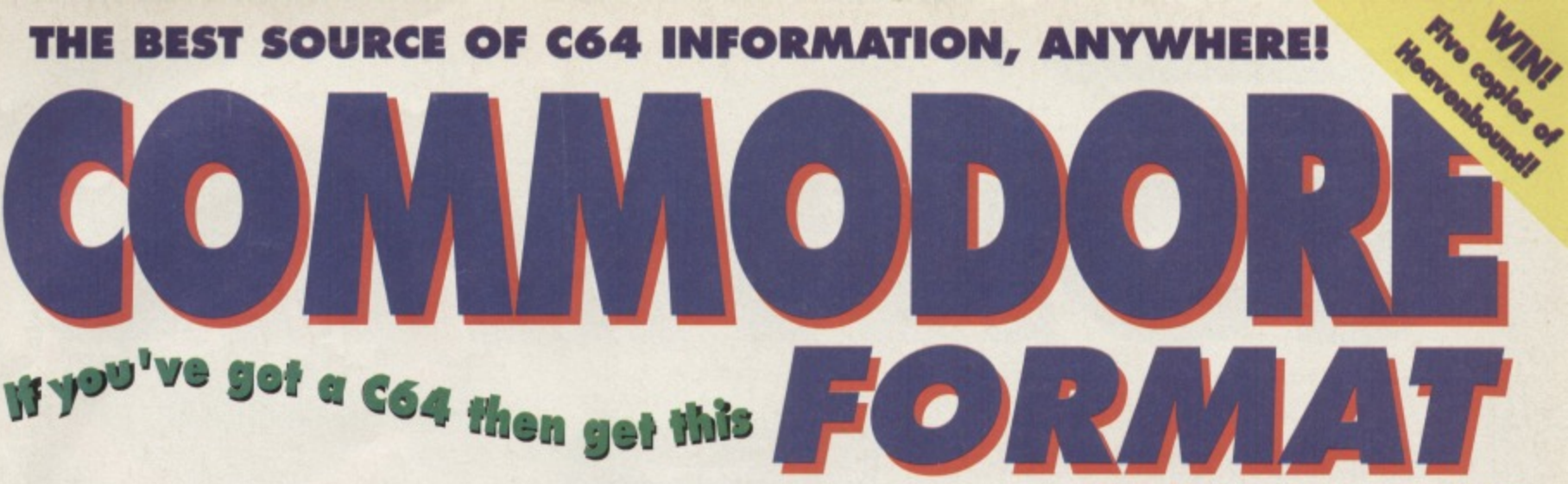

**ISSUE 56 @ £2.99 @ MAY 1995** 

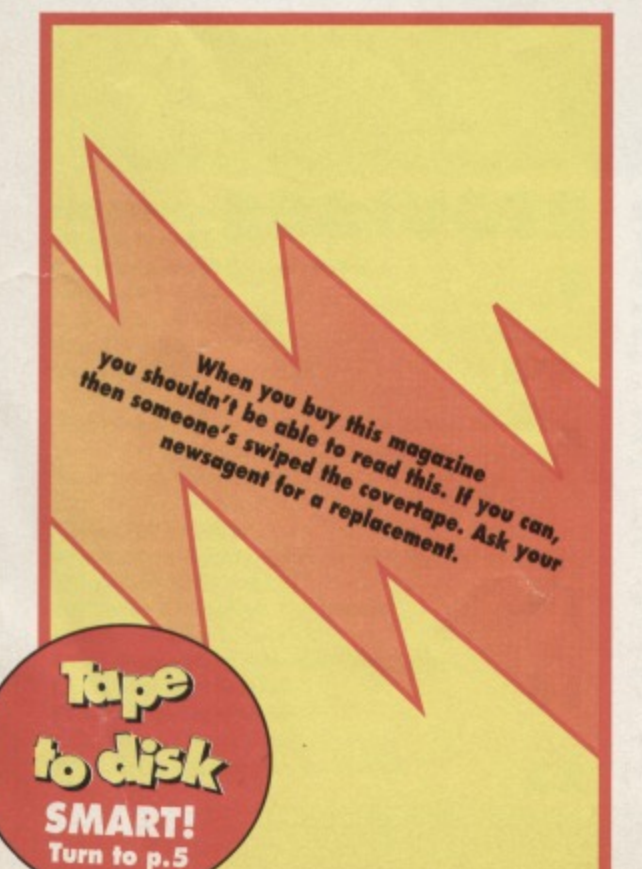

**MAKE ALL THE RIGHT MOVES!** We give you the<br>software and the know-how!

- 
- 
- 
- 
- 
- 

Don't paniel We reveal the secrets behind a healthy 664!

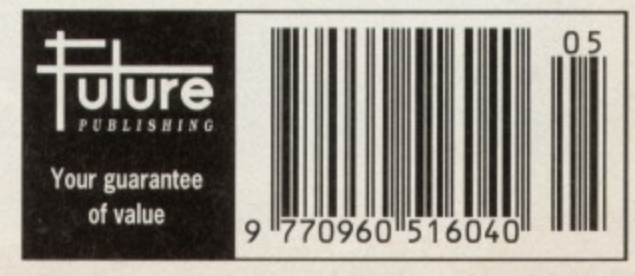

#### **CONTENTS**

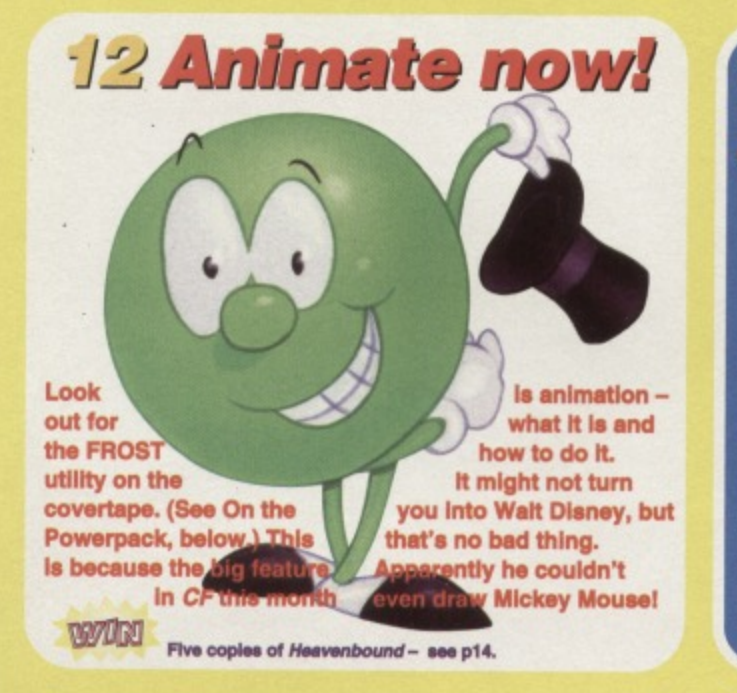

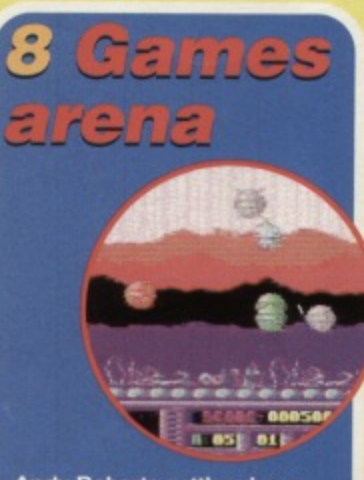

Andy Roberts settles down with some new games and<br>makes a pocking sound with his finger and his cheek. Why? Because he can.

# 17 Grin and repair it! Part II

Do you run to the casualty department with a cold? Do you ignore gaping, gushing wounds? Course not! Jason Finch talks you through diagnosing a sick C64, assessing the gravity of the situation and suggests remedial action - where appropriate.

5 ON THE POWERPACK...

商

#### **EROST**

Learn to animate with this powerful, vet easy-to-use utility. It's neat, fast and your imagination is the only limit, almost.

#### Harrier

Flying a jump jet has never been such fun. especially during a war.

**Space War**<br>3D blasting action is all yours in this fun game.

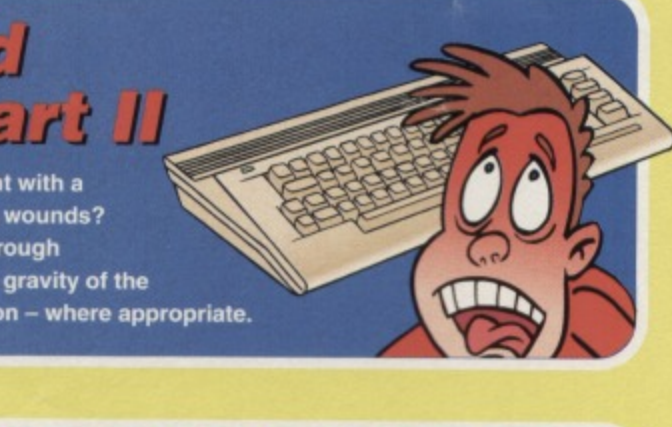

**Superstrike** tired yet? Then try this manic shoot-'em-up for size. But wait a minute - noone's saying it's going to be easy.

#### **Darkest Road** (Part II)

**Darkest Road is a chilling** fantasy text adventure which is sure to set your pulse a-rattlin' and your brain a-thinkin'.

# **FEATURES**

**12 Get animated!** Inside everyone there's a budding Walt Disney. Untap your hidden potential.

 $(\bullet)$ MM $(\bullet)$ 

FORM

# **REVIEWS**

**8 Games arena**<br>Andy Roberts straps on his ungainly yet protective reviewer's helmet to visit the unpredictable world of the latest C64 games.

#### **16 Be calculating!**

GEOS is a neat windows and menus-based<br>system, but what's it like to actually work with?<br>Andrew Fisher brings you GeoCalc and shows you how powerful and easy it really is.

# **GAMES**

**8 Games round-up II** 

Andy Roberts sorts the wheat from the chaff, and eventually sees the wood for the trees.

**10 Public Domain** The world of all-you-can-get-for-almost-nothing. Andy Roberts goes in and returns, triumphant.

# **SERIOUS**

**9 True ROM-antics** Baffled by the error messages. Read this.

**21 Techie tips**<br>Problem plus Jason Finch equals solution.

# **REGULARS**

3 C64 News

Info from the around the C64 world, presented in bite-sized chunks just for you.

# 4 The Mighty Brain/<br>C64 Directory

Your letters, TMB's replies. Also your one-stop guide to whom to contact, C64-speaking.

**10 Well 'ard III** RAMLink - store/load/access data quicker.

**15 Buy-d-rama**<br>Buy, sell or just simply interact with your peers.

23 Contact points Clubs and essential reading for C64 users.

# TURN TO PAGE 5 FOR THE FULL COVERTAPE BRIEFING... >

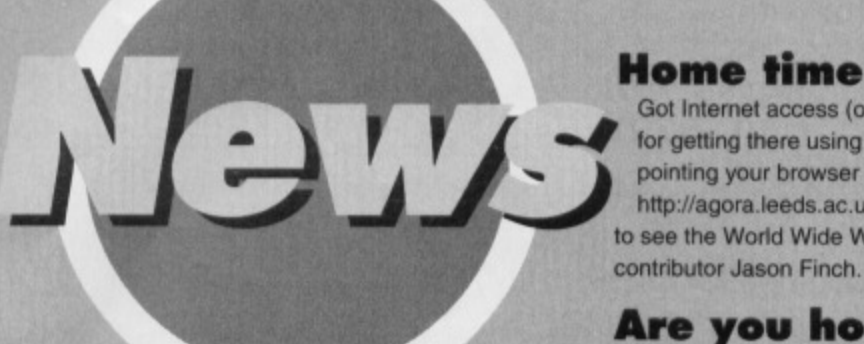

#### **Open all hours**

Commodore Format is open to all comers in all countries, at all hours from all angles!

It you have Internet access (perhaps through college?) you can now access the CF home page either by beginning at http://www,

futurenet.co.uk/computing (the Future Publishing World Wide Web site) or direct http://www.futurenet.co.uk/ computing/commodoreformat.html

A letter in .net March 1995 explains how you can get Web page links and binary files using e-mail. So. you can use your C64 to retrieve just the text from a World Wide Web page, for example the Futurenet site detailed above, including the hypertext links listed at the end of the message. You also retrieve binary files - for example. programs, images and MIDI files in this way. There:s plenty to do on the Net it you've got a C64. and it's well worth looking into as a hobby. Remember, .net magazine is available at all newsagents!

Got Internet access (or see 'Open all hours', above for getting there using e-mail)? Then why not try pointing your browser at

http://agora.leeds.ac.uk/ronnie/home.html to see the World Wide Web home page of CF contributor Jason Finch.

#### **Are you hooked (up)?**

One in seven people own a computer according to a recent survey. This means that, each day, around 3250 households acquire a computer.

Nearly one third of these are second-hand and nearly half are not the first to be bought by the

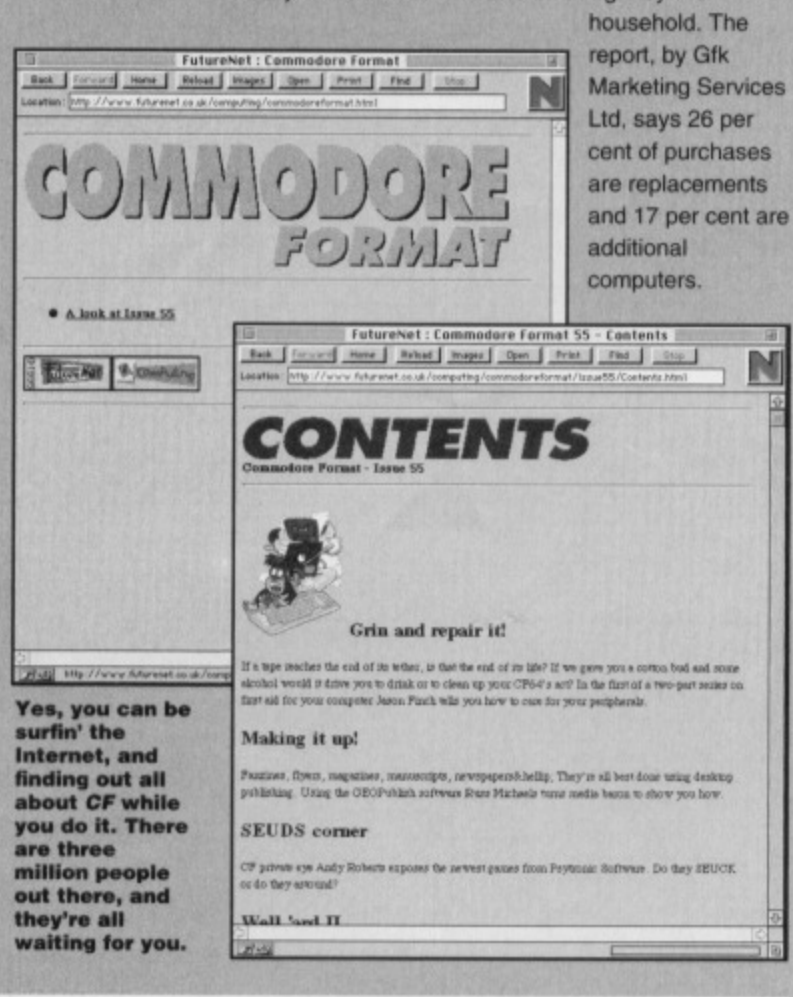

**4 Commodore Format Future Publishing,**

**3 0 Monmouth Street, Bath, Avon BA1 2BW 01225 442244 Fax 01225 446019** E-mail cf@futurenet.co.uk

NOTE: Please do not ring the office for advice. We can only answer your questions through the pages of the magazine. Please send written enquiries to one of the addresses above.

Editor Karen Level! **Production Editor Rebecca Lack/James Leach Art Editor Rob Pengilley Ad Sales Executive Rob Bennett Publisher Simon Stansfield Joint Managing Director Greg Ingham Chairman Nick Alexander** Production Fiona Milne Ad Design Cherry Coad **Circulation Manager Jon Bickley** 

#### **© Future Publishing Ltd 1995**

**Commodore Format is an independent publication. The company** producing We cannot guarantee to return material submitted, nor **can we enter into personal correspondence. We reseree the right** to edit any material submitted for reasons of space and clarity.

**Contributions are only accepted on the basis of full assignment of copyright to Future Publishing. All letters submitted** are assumed to be for publication. We take care to ensure that **everything we publish as accurate, but cannot be liable for any** errors or omissions.

No part of this publication may be reproduced in any form **without written permission.**

**Commodore Format recognises all copyrights contained** within this issue. Where possible we have acknowledged the copyright holder. Please feel free to contact us if we have failed **to recognise your copynght - we will be happy to correct any oyersight. And not grumpy about making mistakes at all.**

Printed in the UK by William Gibbons and Sons Ltd, Willenhall, **West Midlands WV13 3XT**

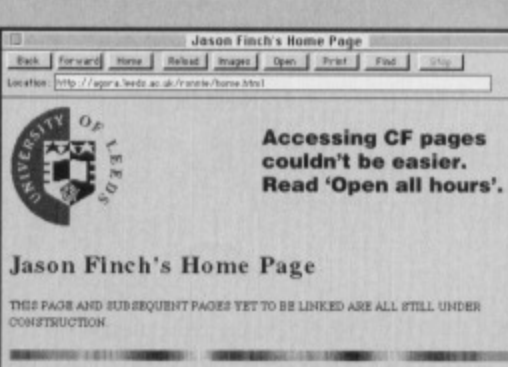

**NEWS** 

R

#### **Contact Information**

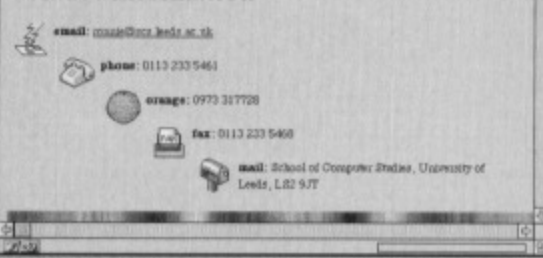

#### **Lion thing**

N

Lions of the Universe, previewed in CF is now available, £7.99, on disc, from EBES, 917b Brighton Road, Purley, Surrey CR8 2BP =/tax 0181 668 7595.

#### **ICPUO for less**

Membership of the co-op ICPUG (Independent Commodore Product Users Group). which Currently has 18 full discs tor C64 users and which publishes a bi-monthly journal, costs £23 per annum including £1 for the co-op

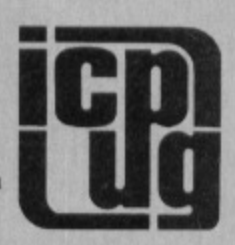

share certificate, However, you can buy part year membership for the period from May to December £16.50 for that period including the £1 for the co-op share. This gives you four issues of the newsletter and access to all other facilities.

**John Bickerstaff, Chairman, ICPUG, 45 Brookscroft, Linton Glade,** Croydon, Surrey CR0 9NA = 0181 651 5436. CIX;jbickerstaff

#### **C64 notes**

Levi Jack and brother, Jason Powell, are arranging and composing old C64 tunes, mainly of the Rob Hubbard variety, and will happily make copies for anyone who is interested.

**36 Oak Road. Bedford, Beds MI(42 OHJ w 01234 270 691.**

### **WIN! WIN! WIN! WIN! WIN!**

**Want to know more about e-mail, comma and** the World Wide Web? It's all in .net magazine, **the monthly Internet magazine from Future Publishing, E.2.95 from newsagents. But you could win a free subscription... Just tell us**

what e-mail is short for **and send your answer on a postcard or backof-an-envelope to Comma Compo, Commodore Format. 30 Monmouth street. Bath Avon BAI 2BW before Friday, 9 June, 1995.**

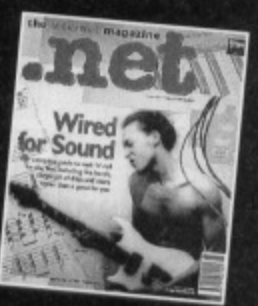

**DIRECTORY/LETTERS** 

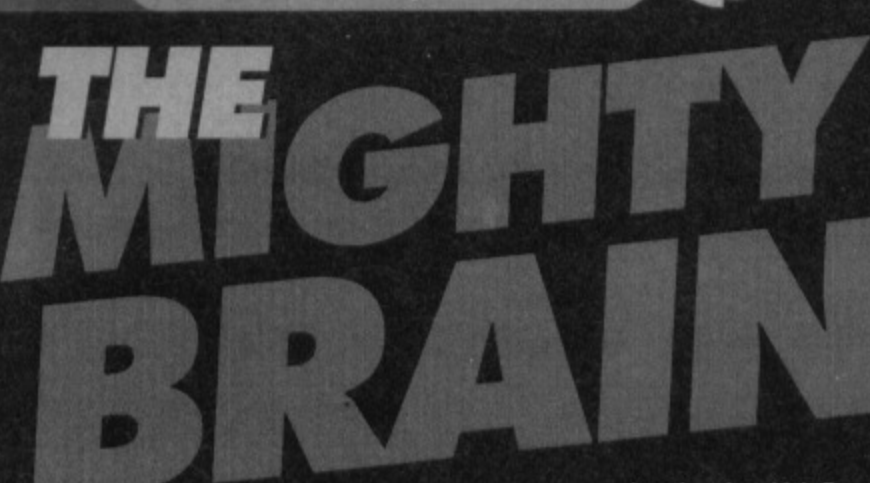

### **Bad game, bad game**

**Here are my Bottom Five games: 1 Ghostbusters 2- 45%. There are a lot of graphical glitches in it 2 Ghostbusters 1 - 40%. No comment. 3 Alcazar - 37%. It has four difficulty levels. That's all. 4 Supemudge 2000- 23%. Vegas Jackpot on the C16 looked better. 5 Wonder Boy - 17%. It's too easy to die. Michael Jones, Widnes**

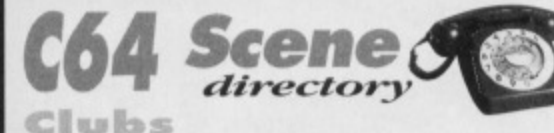

#### **GoosClub**

**• c/o Frank Cassidy, 55 High lank Road, Droylesden, Manchester M35 6FS Send an SAE. ICPUG (Independent Commodore Products Users Groupl**

**• 45 Brookstroft, Linton Glade, Croydon, Surrey CRO 9NA**

**SEUCKERS** 

**• 11 Arthur Avenue, Caister-on-Sea, Great Yarmouth, Norfolk N130 5P0**

#### Comms

**ASPECTS fan-line address) 0161 792 0260 CIX = 0181 390 8446 (on-line address) 0181 390 1255/1244 COMPUSERVE = 0800 289378 DELPHI INTERNET = 0171 757 7150 DIRECT CONNECTION = 0181 317 0100** 

#### **H** cord were

**ELECTRIC BOYS ENTERTAINMENT SOFTWARE • 917b Brighton Road, Purley, Surrey CR8 2BP fax/= 081 668 7595**

#### **Indie Software**  $Conner$

**ELECTRIC BOYS ENTERTAINMENT SOFTWARE 917b Brighton Road, Purley, Surrey CR8 2BP fax/= 081 668 7595 VISUALIZE**

**9 Do Grey Road, King's Lynn, Norfolk PE30 4PH = 01553 760012** 

#### Mail Order

**ELECTRIC BOYS ENTERTAINMENT SOFTWARE 9I7b Brighten Road, Purley, Surrey** 2BP fax/<sup> $\pi$ </sup> 081 668 7595 **OASIS**

**• 14 Ridgeway Road, Salisbury, Wilts SP1** 3BU = 01722 335061 **WIZARD GAMES**

**1 North Marine Road, Scarborough, Yorks**

**Y012 7EY 01723 376586/503299**

**Pit yourself against The Mouth of the Brain. Write to TMB, Commodore Format, 30 Monmouth Street, Bath, Avon BA1 2BW or cf@futurenet.co.uk** putting 'TMB' in the subject line.

**It's a sDan'ed shame**

**I notice that 10th Dan could be the beat-'em-up the C64 has been waiting for. Will a demo of the game appear on a future Powerpack?**

Also, it's about time CF held another Arty **Party (CF42) and you could give prizes for the best entries, too,**

**Aril Pervez, Manchester**

Unfortunately. Jon Wells has been having major **headaches with 10th Dan and has become rather** disillusioned with the whole thing.

However, at Commodore Format we reckon he is still capable of producing the game he originally envisaged. So if you want him to continue writing it

#### **PD** Libraries

**BINARY ZONE PD(T+D) 34 Portland Road, Droitwich, Worcs WR9 7QW = 01908 779274 ELECTRIC BOYS PD (D) 9178 Brighton Road, Purley, Surrey CRB 2BP ./fax 0181 668 7595 FOX PD (TI 6 Sturton Avenue, Goose Green, Wigan WN3 65Z KDPD (T+0) 9 Raiford Place, Kilmarnock, Scotland KA3 1UJ KINOSWAY PD (D) 7 2 Glencoe Road, Sheffield \$2 25R MEGA MANIA PD (D) 9 Enier Gardens, Comber, County Down, Northern Ireland BT23 5DS MEGATRONIX SOFTWARE (T+D) 21 Tiled House Lane, Pensnett, Brierley Hill, West Midlands DY5 4LG = 01384 77172. Fax 01384 865626 Megatronix Softworetg014amiga.clemon.co.uk PLPO ID) 40 Windsor Avenue, Whitehead, County Antrim, Northern Ireland BT38 9RX SHAREWARE PLUS (D) PO Box 301, Worcs WR8 9YW UTOPIA PD (D) 1 0 Cwmaman Road, Godreaman, Aberdare, Mid Glamorgan CF44 606**

#### Upgrades/Repairs **DART COMPUTING**

**• 105 London Road, Leicester LE2 OPT 0116 247 0059 ELECTRIC BOYS ENTERTAINMENT SOFTWARE**  $\approx$  917b Brighton Road, Purley, Surrey CR8 2BP fax/ $\pi$  081 668 7595 **MEEDMORE LTD**  $\circ$  **0151 5212202** 

#### **Help us help you**

**To help keep the directory up-to-date please send changes or suggestions for inclusions to: CF Directory, Commodore Format, 3 0 Monmouth Street, Bath Avon BA1 2BW, orcf@futurenet.co.uk putting** 'CF directory' in the subject line.

send in your letters of encouragement (and promises you'll buy it) and we'll forward them. **TMB** 

#### **May-I domination?**

**I would like to see Mayhem 2 come out as it is one of the best games ever. Christopher Drummond, Whitehaven**

**Do you exist in a strange temporal paradox? TMB**

#### **First among sequels**

**I would like to congratulate everyone at CFon** keeping the mag going. Although it's smaller, the **quality is still very high. Now for some questions: 1 Was Trenton the first editor of CF? Or, if he wasn't who was?**

**2 Have you been with the mag from the start, too? Greg Shepherd. Northampton**

**The first editor of CF was. in fact, that legendary old grump Steve Jarrett, who went on to launch the Incredibly trendy Edge magazine. And, yes, in one form or another, I have been with the magazine from the start, as has Andy Roberts. TMB**

#### **TMB cock-iem-ups?**

**Right, I've got proof that there is no Mighty Brain. In CP36 in reply to a letter you said that Sension** was your favourite shoot-'em-up, yet in CF38 you clearly stated that Uridium was your favourite C64 **shoot-'em-up. You've made a cock-up. matey. In fact, you've been rumbled. Simon Hillam, Gainsborough**

**If making cock-ups were proof of non-existence there would be a great hole where the House of Commons was supposed to be. Actually, what you've rumbled is a scam I was on at the time, taking backhanders to recommend games. But only games I believed in. of** course. (Er. that's a joke by the way - Ed.) **TMB** 

#### **PC = Post Commodore?**

**Now that John and Steve Rowlands don't produce C64 games could you tell me what they are up to? Simon Hilism, Gainsborough PS I luv Emma Jackson** 

**The Apex Boys are working on something hush hush for the PC which may or may not be like a certain game that's been made into a film recently. Er, I hope** Emma Jackson isn't your English teacher. TMB

#### **Game dropping**

**What is Dropzone? Stuart Henderson, Birmingham**

**It's either a superb shoot-'em-up that was on CF50's Powerpack (get a back issue now - plug, plug), a dreadful film with Wesley Snipes about parachuting, or one of the best SF novels ever written TMB**

**POWERPACK**

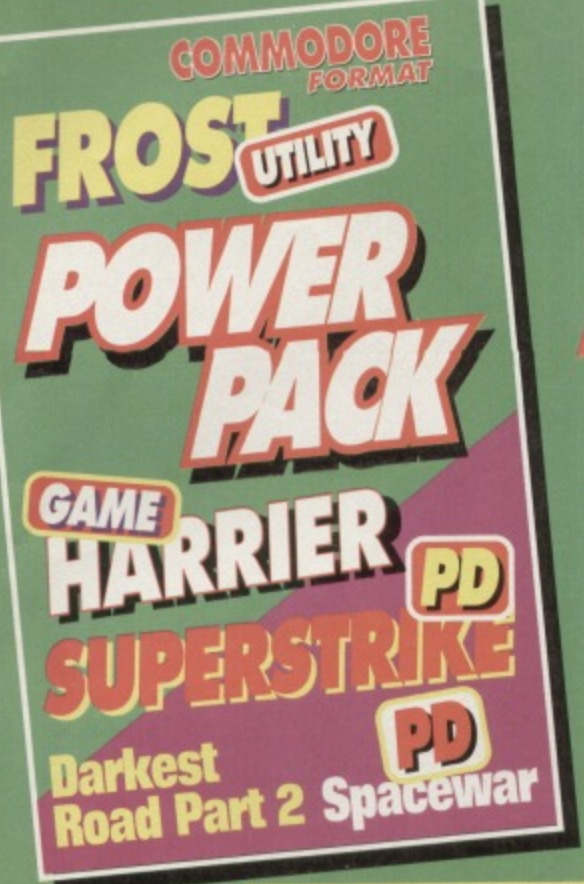

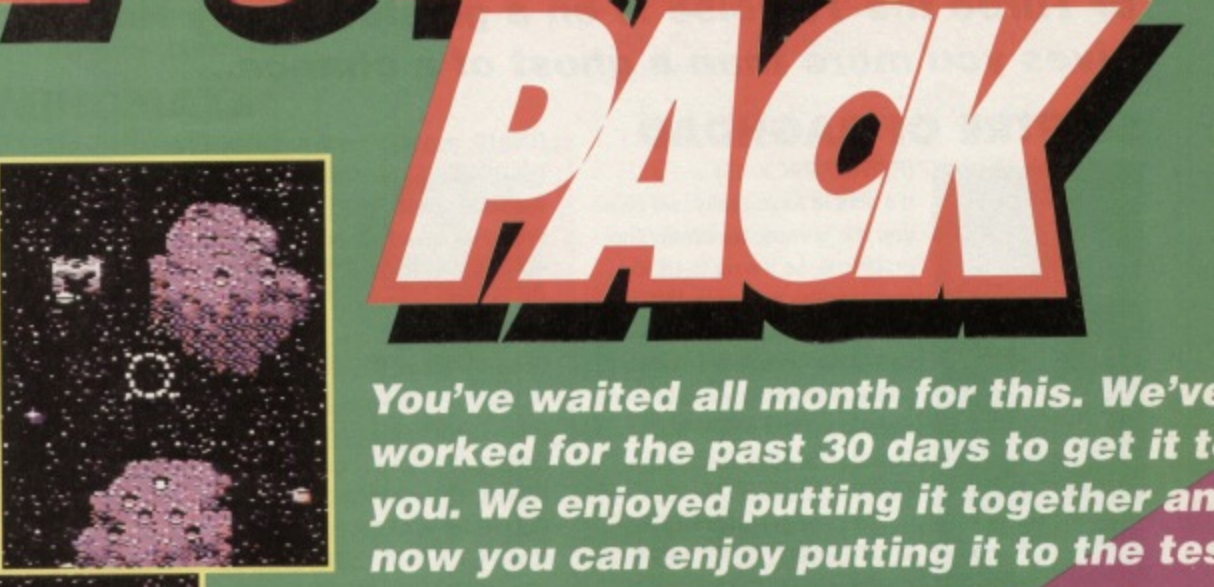

**3D Space War**

The man who sounds like a heavy metal guitarist (no, he doesn't squeal like a cat in a microwave he's called Alf Yngve) proves once again that not all shoot-'ernup construction kits games have to be the same.

30 Space War is an Operation Wolf•style blaster but one that is set in a galaxy far, tar away. You control the laser largeter using your joystick and blast away al anything that moves, and pretty soon into the

game there's a lot of movement It's trickier than it sounds, and a helluvalotta fun. you ignore the Lego people who give you mission briefings, that is.

#### **Superstrike**

It's an Yngve double bill this month (also available on CD and double vinyl set... er maybe not). Superstrike is more your standard SEUCK game with vertical scrolling and loads of enemies flying

> H A Ď

,,,,,,,,,,

around in ever-increasingly complex attack patterns

This time the setting

is Earth, and the theme is advanced fighter planes. On a scale of originality it rates with Crown Prosecutor plots, but you can trust Alf to make sure the gameplay remains exciting.

Controls: well what d'you Look right, look left...

expect? Just waggle that joystick and hit the Fire! button.

**on. Haven't we had 9ST** on the Powerpack **e?** We sure have. But this **,e new, improved, gets-your- s-bluer-than-white FROST to 'Gel animated! (page own on what it offers**

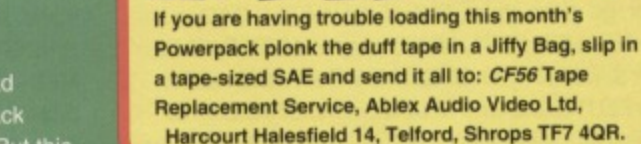

#### **Darkest Road (Part 2)**

At last, we present the second and final part of this **spooky, fantasy adventure in which you must defeat the evil Black Wanderer.**

> **Use Fl to toggle the fonts, while the F2 to FS keys let you choose different tunes with which to accompany your quest.**

> **Apart from that, the game plays pretty much like any standard adventure - in other words. you know what you want to do, but Hying to tell the computer in words it n understand is a nightmare.**

**Still, that's all part of the challenge, isn't it?**

To take off press P to build up your thrust (0 will decrease thrust). When the thrust is sufficient pull back on the joystick to take off. When your well up in the air, press U to retract your undercarriage

Use the Fire! button on your joystick for forward weapons. For bombs play around with the keys on the top row of your keyboard. Keep your eye on... urgh

splutter,. I've been hit. I'm a goner, son. It's up to you now. You're... on... your... own...

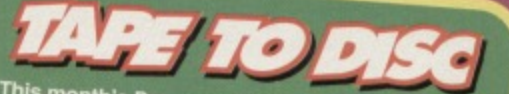

**disc- . is also available cip.\_ kin simpty cut out the token on the tape inlay card. write your name and kill address on a phiece of paper, pop 'em brder, made out to Abise a cheque or postal** to cover duplication costable video, for £1.50 **(ape To Disc. Ablex Audio Vista send it to: CF56 Talesfield 14, Telford, Shrops TF7 4QR.** 

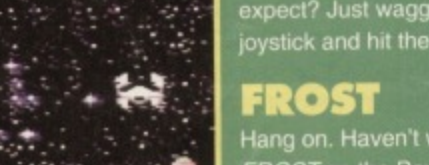

**War.** 12) for Jason Fl

#### **Harrier**

**It The**

ä

连

Definition of futility: trying to explain how to play a Hight sim in one-fifth of a page.

Tell you what we'll give you a few tips on how to get started then the best thing to do is watch the demo that comes with the game. That should answer most of your questions.

,,,,,,,,,

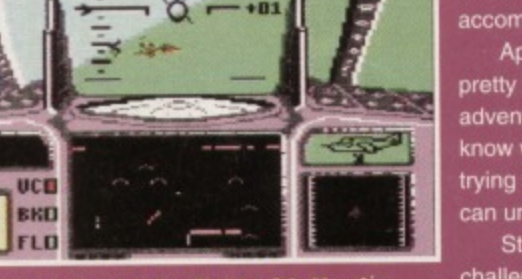

**111-1-N4**

Let your ambitions take flight with *Harrier*.

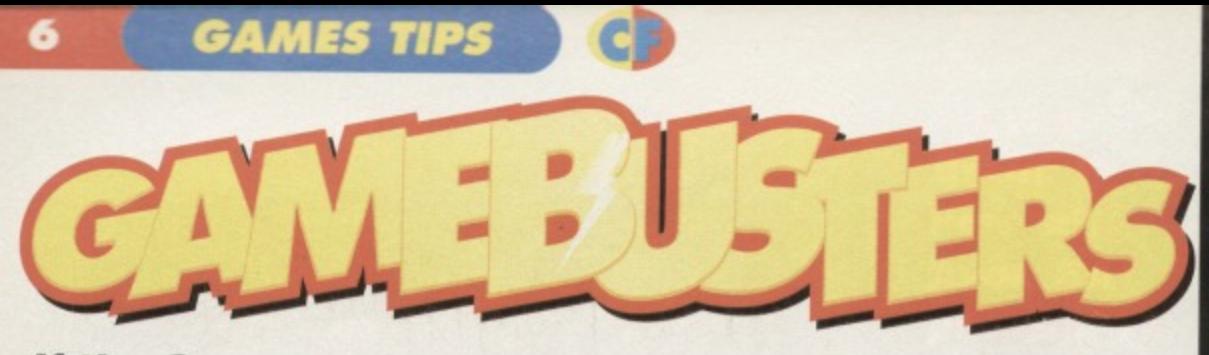

**If the Sceptre of Baghdad is becoming a spectre, or Turbo the Tortoise is on a go-slow, Andy Roberts gives you more than a ghost of a chance...**

#### **SCEPTRE OF BAGHDAD** RIGHT, use KEY on WARDROBE, enter

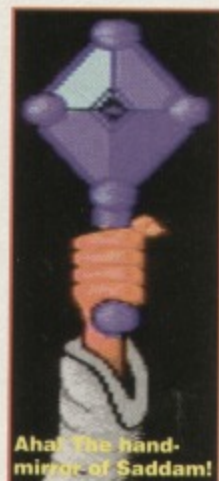

(POWERPACK 55) It's simple logic really: we give you the games, we create the problems, so it's up to us to give you the answers, too.

As luck would have it, here's the complete solution (along with some extra tips and cheats) for last month's Powerpack epic. Right. Now, from the start...

Swap HANKY for FLUTE, LEFT, LEFT, LEFT, climb stairs, RIGHT, RIGHT, RIGHT. use DUSTER to get rid of OLD LADY, RIGHT, swap

DUSTER for WATER BAG, LEFT. LEFT, LEFT, enter door, go down stairs. RIGHT, fill WATER BAG in POOL, LEFT, LEFT, LEFT, swap WATER BAG for KEYS. LEFT, fly on MAGIC CARPET, enter tower, use FLUTE to charm SNAKE. climb SNAKE (pulldown). swap CRYSTAL for WAND, RIGHT. Jump up at bird. swap KNIFE for WINGS, RIGHT, stand at edge of platform to knock down BEES NEST, enter door, RIGHT, climb stairs, RIGHT, RIGHT, RIGHT,

WARDROBE, go down stairs. RIGHT, enter between the trees. swap KEYS for ORB. D. use WAND on WIZARD, swap WAND for LAMP, UP. LEFT.LEFT. climb stairs, RIGHT, LEFT. LEFT. swap LAMP for NET, LEFT, enter door, go down stairs, LEFT, LEFT. catch BEE in NET, L, fly on MAGIC CARPET. LEFT. use WINGS on STATUE, enter where the statue was, DOWN. LEFT, swap ORS for BROKEN ORB. RIGHT RIGHT. RIGHT, swap FISH HELMET for BROKEN ORB, LEFT, LEFT, enter between torches. LEFT, RIGHT, fly on MAGIC CARPET, RIGHT, swap FLUTE for WATER BAG. LEFT. fly on MAGIC CARPET, LEFT, LEFT. swap WINGS for BLUNT STAKE, D, swap WATER BAG for MIRROR, RIGHT. enter between torches. LEFT, RIGHT, fly on MAGIC CARPET, RIGHT, enter door, RIGHT, RIGHT, swap STAKE for SWORD, RIGHT, enter door, go down stairs, RIGHT, use NET on SPIDER, use SWORD on SPIDER'S THREAD, LEFT, LEFT, LEFT, kill MEDUSA with MIRROR, RIGHT, RIGHT, swap SCROLL for MIRROR, climb stairs, RIGHT, LEFT, swap NET for STAKE, LEFT, LEFT, LEFT, swap FISH HELMET for FLUTE. LEFT, fly on MAGIC CARPET, enter tower. charm SNAKE with FLUTE, climb SNAKE. swap THREAD for CRYSTAL, R. jump

## **TURBO THE TORTOISE**

#### . CODEMASTERS)

Richard Beckett makes a welcome return to the Games Tips pages, this time with a veritable sockful of tips for this rather dainty platform game. Take it away, Richie...

#### **LEVEL 1**

When you reach the fifth pool of water, fall left from the platform on the right. You land safety on a hidden platform, allowing you to go right and collect the potion.

Press down at the second cave entrance to enter a bonus level. The stepping stones sink, so be sure to jump off them very quickly. On the second horizontal moving lift, duck to avoid the platform knocking you down.

To reach the 'P' power up, there is a hidden ledge to the right which will aid your quest.

To kill the guardian, jump in the centre of its head four times (be careful not to hit its arms, though). **LEVEL 2**

Pick up boulders and drop them on the water to cross the gap, since they act as lifts once they touch the water

To reach the platform above the two icebergs, there is a hidden platform above the right-hand iceberg (luckily enough).

#### To get to the '1-UP', use the hidden platform situated to the left.

The bonus room can be accessed by pressing down to the right of the pick-up bullets.

To reach the second potion there is a hidden lift, which can be found just to the right of it To kill the guardian, wait until it lands and then stomp on its head six times to proceed.

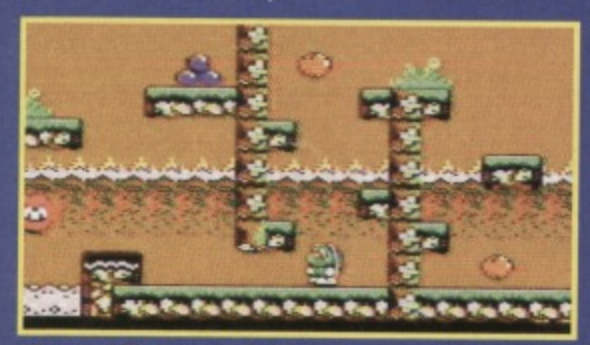

**He runs! He Jumps! He lives tor over 150 years!**

#### **LEVEL 3**

On this level, the bricks act just like the boulders on the previous level (so pick them up and drop them on the water to cross).

The sphinxes (or whatever the plural is) are completely and utterly invincible, so just avoid them. To collect the '1-UP', take a brick and stand on it to allow Turbo to reach it. Alternatively, jump up from

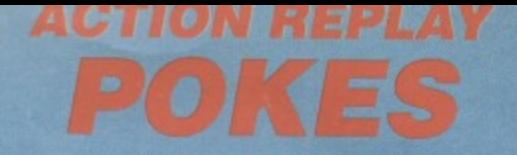

More neat, petite. and downright handy cartridge POKEs with which to while away the hours. If you're not fully qualified to use these POKEs, here is the introductory beginner's course: freeze the game, press 'E' to enter the POKEs (press RETURN twice after the last POKE), then press 'F3' to restart the game. **Simply simple,**

#### BEE 52 DEMO

POKE 6986,173 - Infinite lives MINDMAZE

- POKE 17592,234 Infinite time TURBO THE TORTOISE
- POKE 40803,234 Infinite energy POKE 40838,0 - Infinite lives
	- POKE 39060,0 Infinite weaponry

LAST NINJA 3

POKE 28986,165 - Infinite Lives, level 1 POKE 29231,165 - Infinite Lives, level 2 POKE 28824,165 - Infinite Lives, level 3 POKE 29059,165 - Infinite Lives, level 4 POKE 29212,165 - Infinite Lives, level 5

at BIRD. swap STAKE for KNIFE. RIGHT, enter door, RIGHT, swap KNIFE for GLOVES, climb stairs, RIGHT, RIGHT, RIGHT, RIGHT, enter WARDROBE, go down stairs, RIGHT. RIGHT,take POTION to save your position (select 'old game' to continue from here), enter door. LEFT, swap CRYSTAL for BOOK, climb stairs, RIGHT. LEFT. LEFT, LEFT, enter door, go down stairs, LEFT, LEFT, LEFT, fly on MAGIC CARPET, LEFT, enter where statue was, DOWN,<br>LEFT, LEFT, use BOOK to open door, enter door, swap BOOK for GOLD, RIGHT, RIGHT, R, enter between torches, LEFT, RIGHT, fly on MAGI CARPET, RIGHT, swap GLOVE for FISH LEFT, fly on MAGIC CARPET, enter tower, charm SNAKE with FLUTE, climb SNAKE, swap FISH

MEP

#### the monster's head below.

At the tomb entrance (above a brick and some bullets), enter the tomb to gain access to a bonus level.

To kill the guardian, jump on its head as soon as it surfaces from the ground - it requires eight hits to kill. **LEVEL 4**

It's safe (honestly) to stand on the crocodiles - they act much like the stepping stones from level one. Collect the bubble potion, which enables Turbo to fly for a limited amount of time.

Use the springs to reach higher platforms, and note that they can be moved around into more useful positions.

When you reach a dark door near the top of the screen, use a spring to reach it, then go inside to enter a bonus level. Bash the guardian 12 times on the bonce to kill it.

#### LEVEL 5

When you arrive at the second door in the level, pop inside to enter the ubiquitous bonus level **To kill the guardian, wait until it stops flashing then** jump on its head six times to destroy it. **LEVEL 8**

Collect the second jet-pack and fly straight along the top of the screen to reach a canister - this is the key to the bonus level. And simply (?!) hit the guardian 18 times to complete the game.

**HELMET for THREAD, RIGHT, jump at BIRD, swap FLUTE for STAKE, RIGHT, enter door, RIGHT, climb stairs. RIGHT, RIGHT, RIGHT. RIGHT, enter wAHDHoeE. go down stairs, RIGHT. RIGHT, RIGHT, RIGHT, enter SHOP using GOLD (either door), swap GOLD with AXE to sharpen STAKE, swap AXE for GOLD again, LEFT, LEFT, enter SHOP using GOLD (either door again).swap GOLD with** BOOTS, LEFT, LEFT, enter door, LEFT, climb stairs, **FIGHT, LEFT, LEFT, LEFT, enter door, go down II stairs, RIGHT, RIGHT. enter door, go down stairs,** LEFT, LEFT, LEFT, use STAKE to kill CYCLOPS. **RIGHT, RIGHT, RIGHT, olimb stairs, RIGHT, RIGHT, A, swap STAKE for RED CAPE, LEFT, LEFT,LEFT. LEFT, climb stairs. RIGHT, RIGHT, RIGHT, RIGHT. enter WARDROBE, go down stairs, RIGHT, RIGHT, RIGHT, RIGHT, RIGHT, walk past BULL using the CAPE. swap CAPE for AXLE, LEFT. LEFT, LEFT, enter door, LEFT, climb stairs, RIGHT. LEFT, LEFT swap SCROLL tor LAMP, LEFT, enter door, go downstairs, LEFT LEFT. LEFT, fly on MAGIC CARPET. LEFT, enter where the statue was, swap LAMP for QUIVER, D, RIGHT. swap AXLE for BROKEN AXLE, LEFT, jump up to top of screen, RIGHT, RIGHT, walk over FIRE with BOOTS, RIGHT, swap BROKEN AXLE with BOW to load BOW, enter door, LEFT, LEFT, enter between torches. swap BOOTS for LAMP. RIGHT, RIGHT, fly on MAGIC CARPET. RIGHT, enter door, RIGHT, RIGHT. RIGHT, enter door, go downstairs, LEFT, LEFT,** LEFT, LEFT, go down stairs, LEFT, stand on SEE-**SAW and fire BOW, LEFT, swap LAMP for** SCEPTRE, jump into the MIST, RIGHT, fly on MAGIC **RIGHT, enter door. RIGHT, RIGHT, RIGHT, RIGHT, RIGHT, RIGHT, walk to edge of BALCONY** with the SCEPTRE to complete the game. For those who'd like to try completing the game by **yourself, here is a resume of all the objects in the** me – and, more importantly, what they do...<br>MP – use the HANKY,

**OLD LADY - carry the FEATHER DUSTER. PILE OF ROPE(SNAKE) - use the FLUTE, STATUE - approach with WINGS, WIZARD - carry the WAND, WARDROBE** - use the KEYS, **BEE - catch with NET. WATER BAG - fill at WATERFALL or POOL. BROKEN ORB - replace with SACRED ORB. DESERT - carry full WATER BAG, STONE DOOR - carry the BOOK, PS** – use the GOLD, **ISERT WELL - carry FISH HELMET, ARL** - use KNIFE. **MEDUSA** - carry the MIRROR, SPIDER - approach with full NET, **SPIDER'S THREAD - cut with SWORD, BULL** carry the CAPE, **POTION** – saves game position, **STAKE** - sharpen with AXE, **C approach with SHARPENED STAKE.** DGE - repair with AXLE, ALS - use FIRE BOOTS, **se SPIDER'S THREAD,** QUIVER - use to load the BOW, **PRINGBOARD - hold loaded BOW and LAMP, CEPTRE** - approach the BALCONY. **And if you're completely hopeless and can't wait** 

for the listing POKE next issue, here is the cheat

mode: hold down the 'C' and 'M' keys on the PERMANENT OPTION screen. The music changes to

let you know the cheats are now active, and you can happily start the game with infinite lives and pots of that lovely extra energy.

Alternatively, hold down the 'B' key (again on the PERMANENT OPTION screen) to reset the C64. You can now mess around with the music using: POKE 31127.(0-5) for the tunes POKE 41013, (0-10) for the speed, followed by SYS 31104 to start the music.

#### **MINDMAZE**

(POWERPACK 53) This slightly inferior Reaxion clone can be made a little easier thanks to **this listing POKE for infinite time.** Simply type it in. SAVE for any subsequent use, then type RUN. Couldn't be easier, really

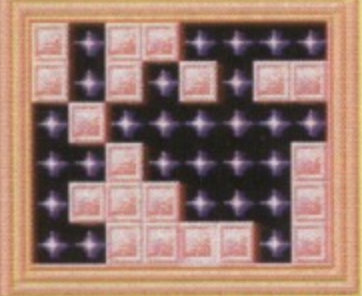

**Er, it's rather an easy maze, Isn't it?**

- 0 REM MINIMAZE CHEAT BY WAZ
- 1 FOR X=516 TO 551:READ Y:C=C+Y:ROKE
- X,Y:NEXT
- 2 IF C<>3710 THEN PRINT "DATA ERROR":END 3 POKE 157,128:SYS 516
- 4 CAIN 032,086,245,169,019,141,207,003
- S CAIN 206,208,003,096,067,065,090,169
- 6 CAIN 032,141,175,008,169,002,141,176
- 7 CAIN 008,076,230,003,169,234,141,029

## 8 CAIN 065,076,001,008

#### **BEE 52 DEMO**

(POWERPACK 53)

If you're having a tough time completing our superb covertape demo, simply tap in this delicately crafted listing for more lives than you could possibly imagine And if the demo persuades you to buy the game, you can find our extensive players' guide in CF53. Bee-utiful.

0 REM BEE 52 DEMO CHEAT BY WAZ

- 1 FOR X=516 TO 538:READ Y:C=C+Y:FOKE X,Y:NEXr
- 2 IF  $C \infty 2522$  THEN FRINT "DATA ERROR": END 3 ROKE 157,128:SYS 516
- 4 EY-Mk 032,086,245,169,019,141,207,003
- 5 OkTik 206,208,003,096,087,065,090,169
- CAIN 173,141,049,024,076,230,003

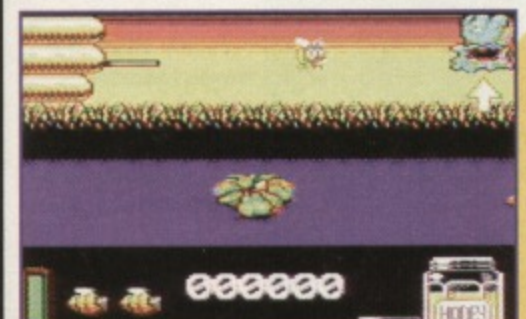

#### **LAST NINJA 3**

(SYSTEM 3/KIXX)

If you're a fan of the Ninja trilogy and fancy a bit of a challenge. here's a simply enormous listing for the cassette version. It's worth the effort, though, as it offers infinite lives for every level of the game. And if you own an Action Replay, check out the POKEs printed elsewhere in this section.

**GAMES TIPS** 

**7**

- 0 REM LAST NINJA 3 CHEAT BY WAZ
- 1 FOR X=519 TO 624:READ Y:C=C+Y:ROKE X,Y:NEXT
- 2 FOR X=352 TO 428:READ Y:C=C+Y: POKE Y4Y-:NEXT

3 IF C $\infty$ 22718 THEN FRINT "DATA ERROR": END 4 POKE 157,128:SYS 519

.0 DATA 032,044,247,056,160,017,140,064 \_1 DATA 003,136,140,062,003,032,108,245 2 LAIN 169,032,141,233,016,169,061,141 13 CAIN 234,016,169,002,141,235,016,162 .4 CAIN 157,189,158,016,157,158,002,202 .5 CAIN 208,247,169,166,141,020,003,169 16 CAM 002,141,021,003,208,254,141,013 17 CAIN 220,072,169,032,141,240,003,169 18 DATA 082, 141, 241, 003, 169, 002, 141, 242 19 MEN 003,104,096,169,093,141,230,248 20 LAIN 169,002,141,231,248,096,095,002 21 LAIN 169,032,141,206,003,169,096,141 22 DATA 207,003,169,001,141,208,003,108 23 LAIN 022,000,072,238,032,208,234,173 24 LAMA 058,113,201,198,208,005,169,165 25 LAMA 141,058,113,173,047,114,201,198 26 DATA 208,005,169,165,141,047,114,173 27 LAIN 152,112,201,198,208,005,169,165 28 LAIN 141,152,112,173,131,113,201,198 29 CAIN 208,012,173,132,113,201,029,208 30 CAIN 005,169,165,141,131,113,173,028 31 DATA 114,201,198,208,005,169,165,141 32 DATA028, 114, 104, 044, 013, 220, 096

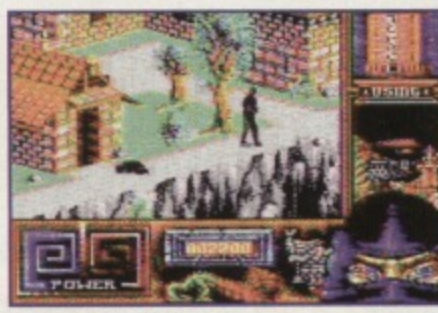

**Stealth is the key, as the ninja stomps through the castle, Wing and kicking.**

#### **YOUR COUNTRY NEEDS YOU!**

**As the marauding army of games battles closer** and closer, we must combine our efforts to defeat these games of darkness. If you have any maps, tips, **cheats, POKEs, solutions, or general game-busting advice which will help the cause, we want to hear from you. Simply jot down your information, pop it into a sturdy yet easy-to-open envelope, then post it to: Gamebusters, Commodore Format, 30 Monmouth Street.** Bath, Avon BA1 2BW or e-mail it to: cf@futurenet.co.uk, putting 'Gamebusters' in the subject line'

**Likewise, if you're stuck on any game. no matter how** old or obscure it may be, we can help you with POKEs, listings, tips, or even complete solutions. All you need to do is write your plea on

**Ah, the humble bumble•bee. the swat read**

a postcard or stuck-down envelope, along with the name of the publisher and the part of the game you're stuck on. then send it to the usual address (mark your request **with 'SOS'). We'll do our best to solve your problem as soon as we can**

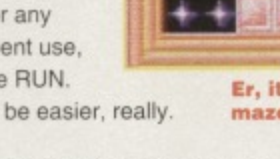

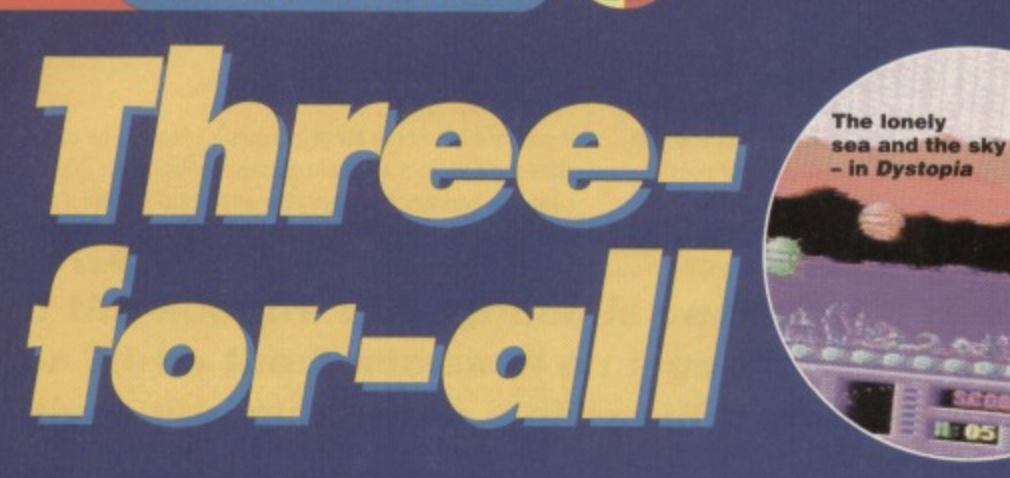

**You've read the preview, and you've played the covertape demo, now the latest Visualize game has arrived. Andy Roberts looks carefully at the latest in a long line of Defender variants.**

#### **DEADLINE**

It all began in the year 2094. You were on board an observation ship sent deep into space to examine a planet not entirely unlike Earth, along with its three orbiting moons (what else do moons do? - Ed).

Four teams, consisting of between five and 20 scientists, were sent down to each of the four terrains to sample, probe, and monitor whatever they found.

Everything was peachy until one day. as is common with deep-space exploration, radio contact with one of the teams was lost. With no time to draw up emergency back-up contingency plan B. radio contact with the other teams was also lost- Cue eerie and dramatic music In reality, the men were being attacked by a multitude of aliens and many were killed as they ran for the safety of the teleport bases. They soon discovered that by hiding in the water and remaining motionless, they could avoid detection by the aliens, It is your task, your mission, and your duty to board your Tracer craft and attempt to rescue the scientists from almost certain doom.

Deadline is set against a beautiful horizontally scrolling backdrop, which boasts some incredibly effective parallax tricks. Taking control of the Tracer craft, you must traverse the landscape blasting

anything above the water whilst rescuing any scientist-shaped objects in the water.

 $B:05E<sub>n</sub>$ 

The Tracer has on-board laser cannons, which allow you to deal with even the most tricky of alien life-forms, and is fast enough to outrun even the swiftest of swift terrestrials. Once you have spotted a white-coat in distress, rescuing the being couldn't be much simpler. Just move the Tracer above the creature's head, at which point a small target appears to aid your rescue, then drop down as far as possible to teleport them into your ship. Once collected, each scientist must be taken to the main teleporter. Here you simply drop down on to the teleporter to zap the scientist to the safety of the orbiting mothership.

Surely Deadline is inspired by Defender, and Dropzone, but that's not to say that it can't bring something new to the genre - it does... Just.

The aliens in this particular game aren't mapped on to the landscape, and as such are completely random. This makes every game, no matter how proficient you may be, a very different experience. As the aliens fly aimlessly across the landscape, the frenzied chaos generates a superb atmosphere, especially if you only have one scientist to rescue and one life to do it with. Thankfully, smart-bombs appear from time to time, which clear the screen (albeit for a brief moment) and allow to you breathe a little

#### **TRACER**

As an added bonus for anyone who buys Deadline, the author has included another of his games. free. Tracer is the unofficial prequel to Deadline, indeed they feature the same main ship, called a Tracer (for the unitiated).

I

However, that is where the similarities end. Tracer is a static-screen shoot-'em-up. No

mess, no fuss, and no bitter aftertaste. Each screen, set across a gorgeous backdrop, contains a myriad of enemy sprites, swirling around in traditional multiplexor fashion. You must clear each screen before the time limit runs out. If you're successful, you move on to the next screen, along with a fresh time limit...

This continues until you either

a) run out of lives or, b) run out of time. SELECT A TURE HITH JOYSTICK-In most cases, you run

out of lives, You see. Tracer is initially very frustrating. The time limits seem ridiculously short, the attack waves impossibly

complex, and your bullets unfeasibly slow. But once your brain and trigger

finger begin to work in harmony, you discover a 'pattern' to the attack waves, and you'll progress a little with each subsequent try.

**Which tune** is it to be,<br>then, pal?

Tracer is an excellent little blaster, with neat presentation, plus a choice of four tunes to listen to. Heck,it's not the RATING greatest shoot-'em-up on the 80% C64, but as a freebie it

warrants special attention,

**TRACER!!-**

 $\mathbf{1}$ 

 $300<sub>1</sub>$ 

. типе 2. .... 7UNE 3.... ..... TUBE 4..... -SANRA GANC-

# **DEADLINE**

PRICE: E1.99 FORMAT: TAPE AND DISC FROM: Visualize, c/o Phil Nicholson, Raylbert, Chequers Lane, Eversley, Hants RG27 ONY. OTHER INFO: Cheques and postal orders payable to Phil Nicholson.

#### **DYSTOPIA**

With the disc version of Deadline you also get a free copy of Dystopia (in addition to the superb Tracer). You may well recall the demo DYSTOPIA 2, reviewed in CF44. or even the original DYSTOPIA demo which made its appearance a couple of years ago.

Dystopia, the game. is a simple two-player affair, the sort of thing bored programmers knock up over particularly rainy weekends.

The basic premise goes like this: the action takes place at the bottom halt of the screen with each player controlling a small ship. In between the ships is a barrier, which moves up and down at a varying rate. You can't move past this barrier, and so the aim of the game is to hit your opponent (while dodging his or her bullets) and earn points. The player with the most points when the time limit reaches zero wins.

Dystopla is a simple concept. and is, surprisingly, great fun to play. There are some nice graphics, too, along with even more classy sonics by Chris Lightfoot. **RATING** As a stand-alone game. 75% Dystopia would rank as average. But it isn't, and it's great.

The shoot-'em-up action is complemented (rather than overshadowed) by the collect-'em-up side of the scenario, indeed it is possible to spend aeons on levels which only require you to rescue a handful of scientists. Perhaps the only drawback is the lack of diversity - each level, although a little different, doesn't offer anything substantially new or challenging for the player. The learning curve, it seems, should curve a little more.

While Deadline wouldn't normally rank as anything special, it comes at a time when new releases are, frankly, as rare as a steak still attached to the cow. The graphics are neat, colourful. and well drawn, and there are some superb tunes to accompany the action. Add this to a ridiculously low asking price, and you'd be barmy to ignore it. Let's face it, even if you aren't a big Defender fan, you'd be hard pushed to find three better games for under £2.

Go on. treat yourself\_

- Splendid introduction sequence
- No fiddly multiloading nonsense
- **Two great freebies Tracer and Dystopia**

**RATING 0 %**

**• An absolutely bargain price** 

• Gameplay can become

- repetitive
- **Some colour schemes are lacking**
- **Concept lacks originality**

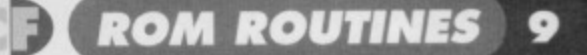

# **Tlir?'117,1 .",r--104,11-11WeitS**

#### **How do you SAVE? Don't ask Peter Shilton, ask Jason Finch...**

This month we round off the routines that are used for simple loading and saving. Last month we looked at the ROM routines for setting up a file and for specifying a filename, together with that for loading a tile from tape or disk. The opposite routine, that for saving a file. is here this month and we are also looking at error reporting. Errors can be generated by the loading and saving routines so it is important that you know what they mean and how to work out if an error has occurred.

#### **SAVE**

Routine name: SAVE Function: Saves file to a device Call address: SFFD8 (65496)

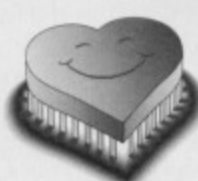

Parameter passing: Accumulator, X and Y index registers Prerequisite routines: SETLFS. SETNAM Error reports: 5, 8. 9. READST

# **EALING WITH ERRORS**

#### **READST**

Figure 1:

**outine name: READST unction: Reads the system status II address: \$FFE17 (65463) ammeter passing: Accumulator rerequisile routines: None Error reports: None tack requirements: 2 egisters changed: Accumulator**

**Description: You may have heard of the Basic variable ST which is short for STATUS. I hope you have. The READST routine is the machine language equivalent of finding Out the current status of the input and output devices; in other words, finding out what ST is currently set to. You should call this routine after you have accessed an 110 device in some way or other. An WO**

**device could be anything like the tape deck, a disk drive, a printer and so on.**

Figure 2:

**occurred. READST will let you know. If there are no errors, the routine will return with the value zero In the accumulator. Otherwise, the different bits tell you what has gone**

**various values that could**

**Example: You are reading In a file one byte at a time and want to branch off to another routine when the end of the file has been**

**be returned.**

**If any errors have**

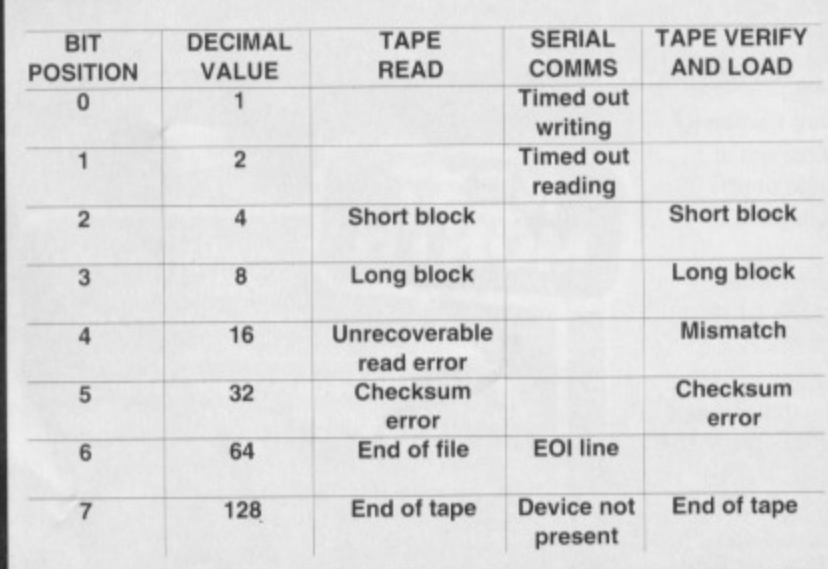

Stack requirements: None Registers changed: Accumulator, X and Y index registers only.

Description: The SAVE routine should be used when you want to save a section of memory to tape or disk. It is the same routine that is used by the Basic SAVE

command: the only difference to the whole procedure is that you must set up the

**OUT!** 

parameters yourself. Any area of memory can be saved so long as you specify the start and end addresses. The SETLFS and SETNAM routines must always be called prior to the SAVE routine to ensure that the file is open and that a filename is specified. Even when working with tape where a filename is not necessary, you should call SETNAM after setting the accumulator to zero. This ensures that the computer is aware that you do not want a filename to be used. An error will be generated if a filename is expected but you don't give one. The start address of the save must be stored as a vector in zero page. In other words. you could use two consecutive locations like \$FB and SFC (251 and 252) as your own vector. You

store the start address in these locations in the normal low/high format. The accumulator must then be set to the actual location number of the vector. In other words, here you would do LDA #\$FB and not simply LDA SFB. The latter would only load the contents of location 251 into the accumulator, not the number 251. Once that has been done you should set the X and Y index registers to the address of the first byte after the end ot the block that you wish to save; again in low/high format.

Example. You want to save the area of memory \$C000 through to SC29F inclusive to tape with no filename. You decide to use zero page SFB as your vector for the start address. The next byte after the end of the block you wish to save is SC2A0.

 $LDA#1$ JSR SETLFS  $LDA$ #0 JSR SETNAM LDA #\$00; #<START **STA SFB** LDA #\$C0; #>START STA SFC LDX #\$A0: #<END LDY #\$C2: #>END LDA #\$FB JSR SAVE

DESCRIPTION STOP key pressed Too many open files File already open File not open File not found Device not present **File is an input file File is an output file** Filename is missing

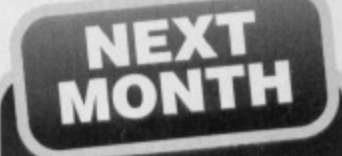

**Reading and setting the cursor position, together with a few other little lightweight ROM routines will come under the spotlight next month. After that we move on to the heavy stuff so get your herd hats at the reedy**

**reached. This routine could be used to close the file and so on. You can see from Figure 1 that, during a tape read routine, bit 6 will be set** when the end of the file **has been reached. The value 64 in the example is taken from the** Illegal device number

**decimal value column of the table.**

**JSR READST AND #64 BNE EOF**

#### **OTHER CODES**

**Some other routines generate other errors. These are not detected by the READST routine and are shown throughout this series as numbers in the "Error Reports\* line of the routine descriptions. If an error occurs, the carry bit will be set and the number of the error message will be stored in the accumulator. You should have a standard routine that deals with errors by closing down all open channels and files and then reporting the error on screen. Follow all relevant ROM routine calls with a BCS ERROR instruction and this will sort things out. The error codes are shown in Figure 2.**

# **wrong. Figure 1 shows the**

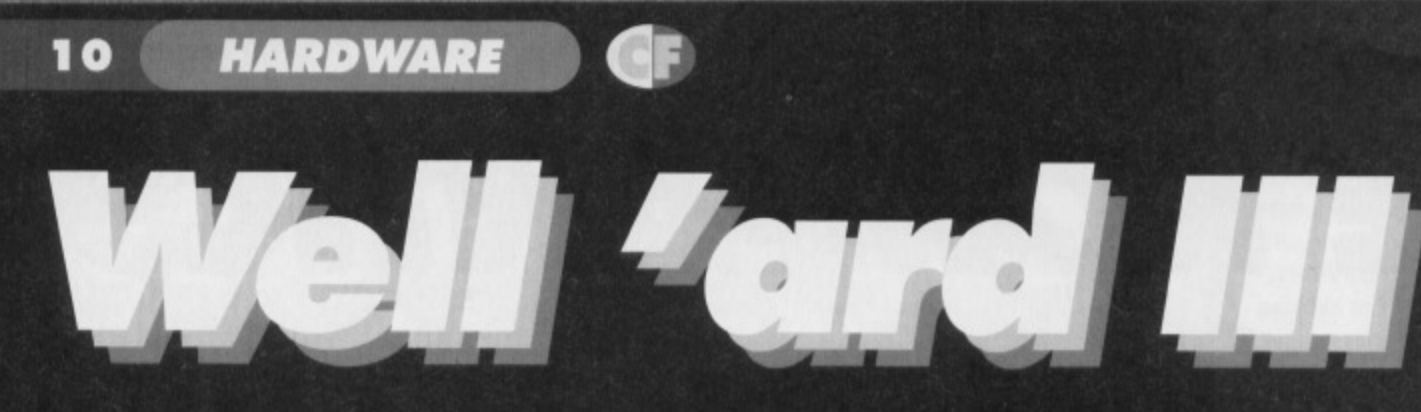

**RAMLink is a power-backed, expandable RAM-based disc drive which can only be described as revolutionary, says Russ Michaels. So, it's make-your-mind-up-time for the rest of us.**

**FIAMLink is more than an RAM expander unit (REU), or a power back-up. It employs the latest technology and has a reliable operating system which is packed with features that enable you to store data at 400 times faster than you can using a 1541.**

**Probably the most important feature in RAMLink Is its built-in operating system, RL-DOS, which originates from the DOS used in CMD's hard drives RL-DOS actually creates a RAM-based disc drive** which is fully partitionable. (Partitions are a way of **organising large amounts of memory by breaking it up into smaller segments.) As with all CMD storage devices there several partitions to choose from. • emulation mode partitions that mimic 1541, 1571, 1561 drives; and**

**• the most versatile, native mode partitions, which range from 256 blocks to 16Mb and incorporate MSDOS-style sub-directories**

#### **Compatibility**

**Since RAMLink is seen as a standard drive on your system on your system and accepts all standard Commodore DOS commands, you can use it with much more software than other RAM devices. This same compatibility makes it easy for you to start using RAMLink right away.**

**The unique SWAP button allows you to easily exchange device numbers with your current floppy drives using device numbers eight or nine, This is very useful indeed, and allows you easy access to RAMLink when using a program with limited device number support,**

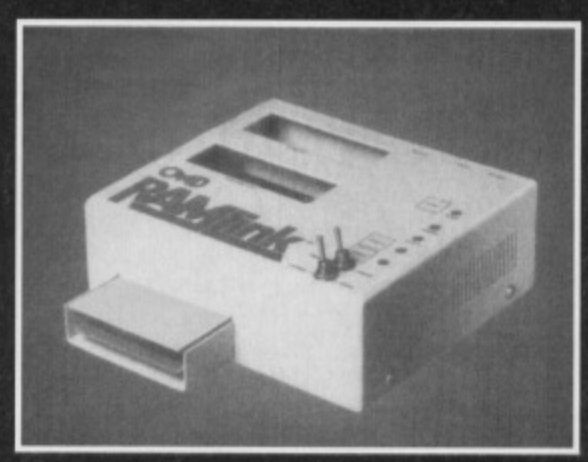

**Born in the USA. RAMLink - making GEOS better.** 

#### **Operating speed**

**Because RAMLink is essentially a disc drive based in RAM it operates very quickly. It has delivery speeds up to 20 times faster than a 17xx REU and up to 400 times faster than a 1541. You load and save programs at such an amazing speed, and access data so quickly, that you get irritated when you need to use floppies.**

#### **Utilities**

**You get several simple programs with RAMLink. These allow you to easily create partitions and subdirectories, to copy files and whole disc and software for GEOS compatibility.**

**Now from what you have read so far you are probably thinking RAMLink is just another disc drive**

# **Additional features**

**RAMLink also has two extra ports: • a RAM port for connecting additional REU's such as Commodore's 17xx series, or GEORAM. which because of RAMLink's independent power supply and battery backup, can continue to hold data when your computer is switched off;**

**• a pass-through port which can be used with many commercial cartridges and interfaces such as Action Replay or games.**

**RAMLink also has a parallel port to provide parallel access to CMD HD series drives. making it capable of transfer speeds tar greater than any other drive ever available for the Commodore. A version of**

**the JittyDOS Kernal is also built into RAMLink which makes executing frequently used commands easy and convenient. 11 also allows you to take advantage of any JitlyDOS-equipped disc drives hooked up to your system.**

**RAMcard is the name of the internal expansion board used lo transform RAMLink into its own self-contained RAM drive. RAMcard has four industry standard SIMM sockets each capable of holding either a 1Mb or 4Mb S1MM for capacities of up to 16Mb making the upgrading to RAMLink simplicity Itself for the user. And of coure, the end result is power, speed and flexibility.**

**right? Wrongl Even though your system sees RAMLink as a drive you can still access the memory directly within your own programs, transferring data between C64 and RAMLink, copying blocks, and so on, as you would with other RELYs. However, because you are able to send disc commands to RAMLink this makes the process faster and easier and makes it possible to get the most from your RAMLink and adapt your existing programs even if you have only limited programming knowledge.**

**If you question your PC and Amiga-owning friends, for example how their games use extra RAM, you find a reference to setting up a RAM disc. You can reply:**

**'Well, my RAMLink is a permanent RAM disc that accepts DOS commands as soon as I switch on. There is no additional software to be booted up, no** configuration files...' and so on...

**Then see what snide remarks they have to say about your humble C64. Nine times out of ten they won't even understand what a RAM disc is let alone how to use one!!**

#### **GEOS**

**RAM discs transform GEOS into a much faster and more usable environment, and no other RAM device does the job better than RAMLInk. Use the CMD GeoMakeBoot utility and you have instant access to all your GEOS applications. You can even boot GEOS directly from RAMLink in seconds.**

#### **Autobooting**

**RAMLink's unique auto-file feature allows you to run any program from any device as soon as you switch on your computer - you don't have to enter a single command - if you have a C128 you can even define separate auto files for both 128 and 64 modes.Very**

**useful, and the minimum of** fuss. Just what a hard**ware add-on should be.**

**MEXT MONTH Check out the latest** 

#### **technology from Germany, the FLASH 8,**

**an 8MHz speed upgrade card for your 64 with 1 Mlb of on-board RAM and a 16bil CPU, Yes, you can upgrade your 64 to the speed and power of an Amiga, but will it take off? (Et, do you mean that literally? - Ed.) Jason Finch introduces you to error reports and saving a hie to either tape of disc.**

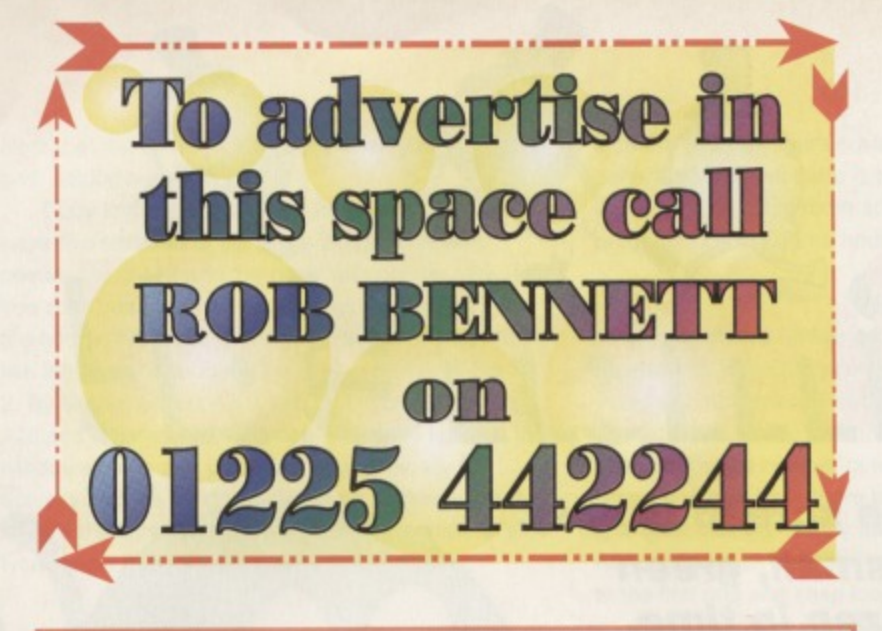

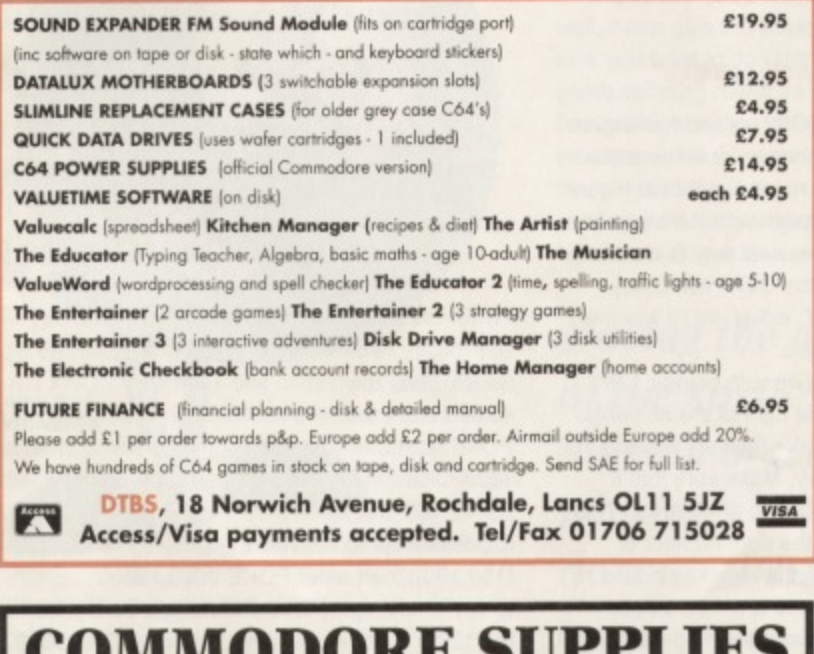

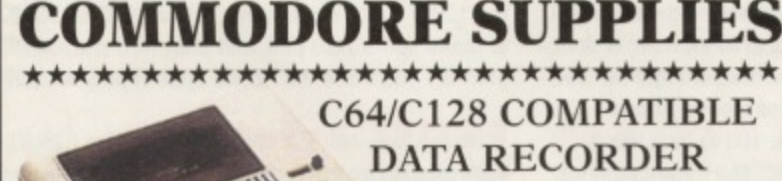

Commodore C64/C128 compatible Data Recorders with tape counter, fast forward, rewind, stop/eject,<br>play and record facilities. Supplied complete with lead and ready to £19.99 inc P&P plug straight into your computer

\*\*\*\*\*\*\*\*\*\*\*\*\*\*\*\*\*\*\*\*\*\*\*\*\*\*\*\*

#### **C64/C128 PRINTER INTERFACE**

The C64/C128 printer interface is designed so that you can connect almost any parallel/centronics (IBM compatible) printer to your C64/C128 computer. Complete interface

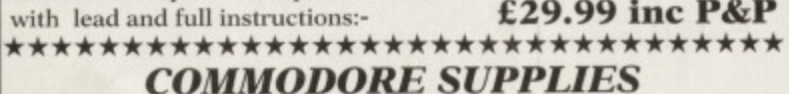

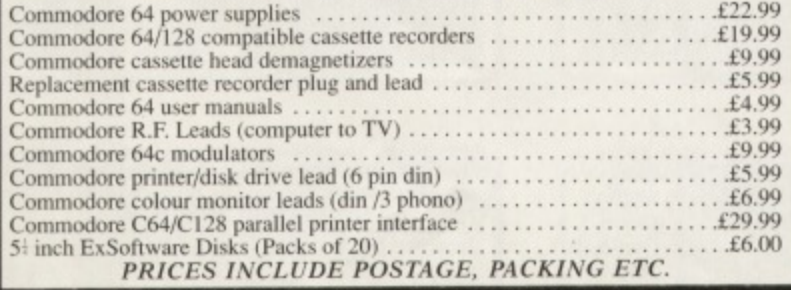

If you would like to be put on our regular mailing list for special offers etc, please<br>write and advise us stating which computer model you have.<br>We also deal with Spectrum, Amstrad, Atari, Amiga and PC Computers.

ALL ORDERS SENT BY RETURN: CHEQUES/VISA /ACCESS/PO's œ

VICTORIA ROAD, SHIFNAL, SHROPSHIRE TF11 SAF TELEPHONE / FAX (01952) 462135

P

**VISA** 

G

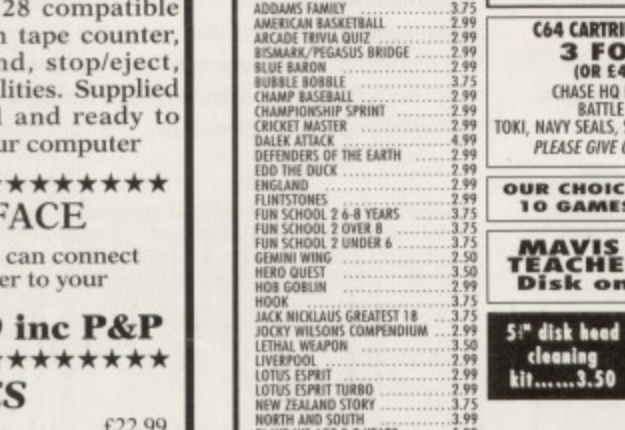

**BIG** 

**SAVINGS** 

Æ

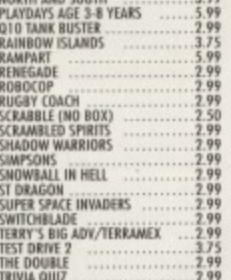

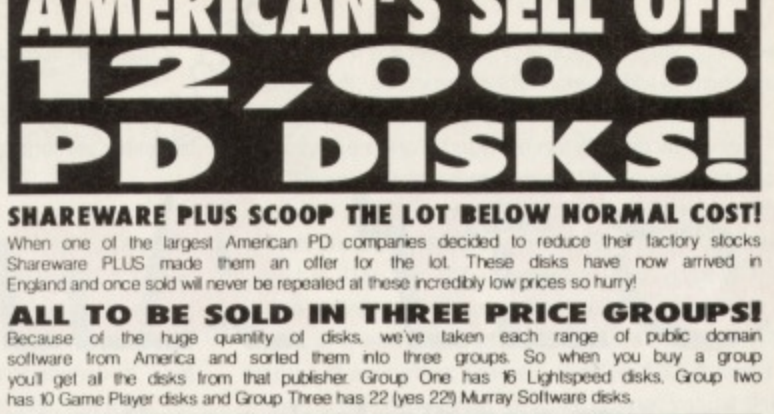

**FOR EVERYONE!** 

ALL TO CLEAR At disks are priced to clear so we've not gone to the expense of producing a catalogue<br>or packaging and we'll pass these savings directly on to you. Buy Group 1 & you'll get<br>16 disks for just £199 that's only 12p a disk! S

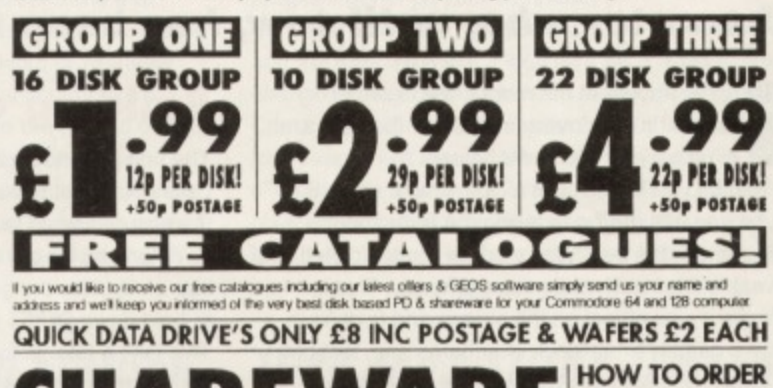

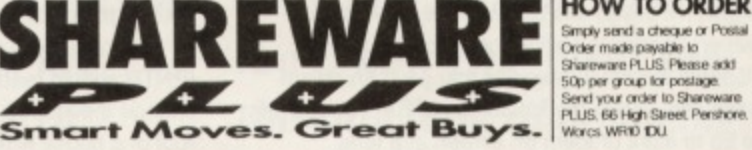

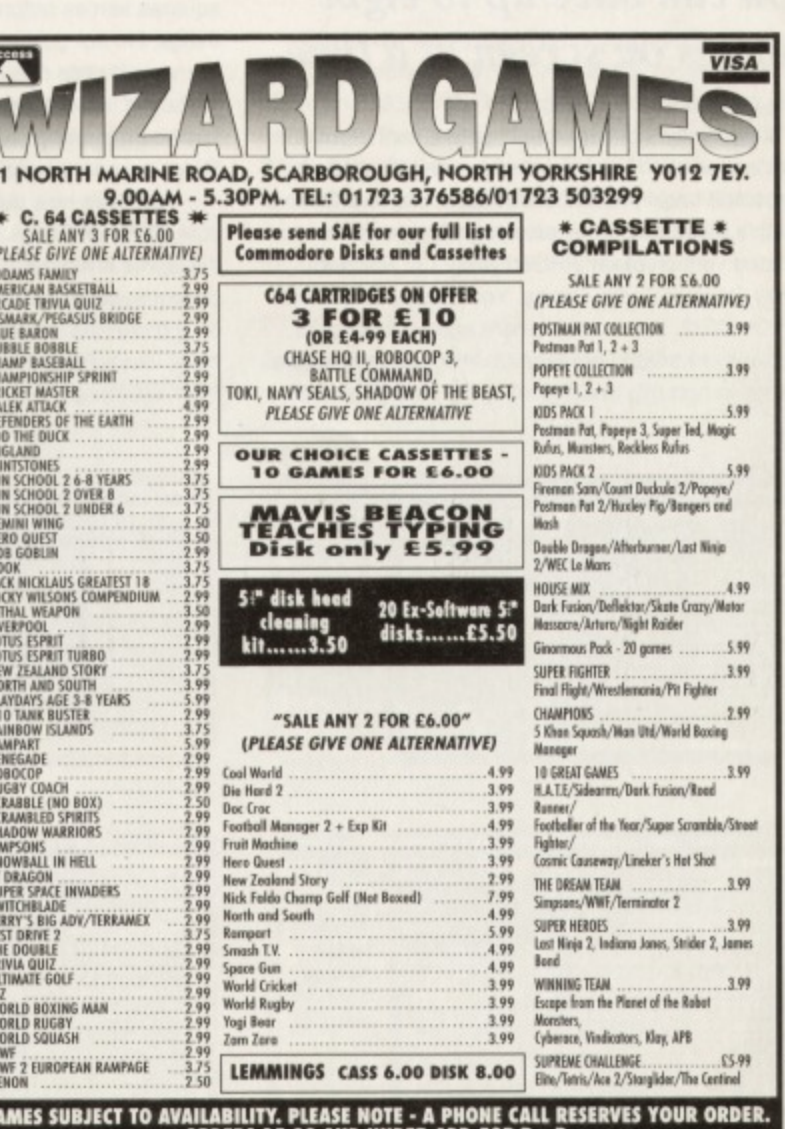

ORDERS £5.00 AND UNDER ADD 50P P + P<br>CHEQUES + POSTAL ORDERS MADE PAYABLE TO WIZARD GAMES. OVERSEAS CUSTOMERS<br>ADD £1.00 PER ITEM P+P. FOR COMPILATIONS ADD £2.00. SEND SAE FOR FULL LISTS

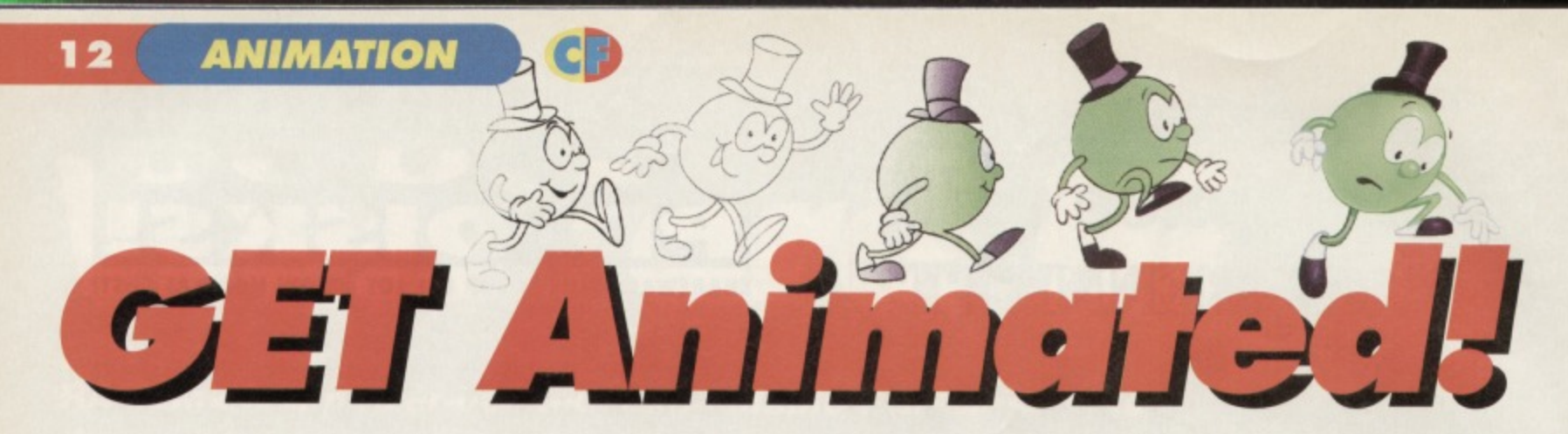

#### Animating and displaying sprites on the screen is easy. Jason Finch uses FROST to set free a small, green character who, until now, has been frozen in time.

prites appear in the most unexpected of places. In your bathroom, under the bed, and even on your computer screen...

Maybe you haven't got a clue what a sprite is. Maybe you thought I was telling the truth about sprites under the bed. Well a sprite is often called a Moveable Object Block by the eggheads. This is because it's an object on the screen and is defined within a certain small block of squares and, last but not least, it's called this because it's moveable. However, I'll stick to calling them sprites.

Sprites are small graphics that you can create yourself and, within the limitations of BASIC, you can have up to eight of them on screen at a time.

#### You can bave up to eight sprites on screen at a time

If you know nothing about sprites, hunt around in back issues of CF and check out your manual and then come back and find out about animation. On this month's Powerpack (see also page 5) you find an updated version of my FROST program; Format's Really Original Sprite Thingy. You may have seen it back in CF32. However, it's here again, debugged, and ready to enable newbies to design sprites. Use a joystick in port two and the menu bar along the top.

#### **Building confidence**

The first thing to do is get FROST up and running. In case you're not quite sure when you're in the editor, the screen should look pretty much like that in Figure 1. When you do get to that screen with the big yellow star on it, clear the grid. The easiest way to do that is to hold down SHIFT and tap the CLR/HOME key. This isn't a tutorial for FROST, either, so I'll assume you've got to grips with that, too.

So make sure you're dealing with pointer 128 (PNTR should read 128 on the right of the screen), change the sprite colour to pink and start drawing the roof of a house with a chimney. Make sure that it looks exactly like the one at the top of Figure 2. This means make sure you count the right number of squares across before putting the chimney in and things. I'm not going to allow you any free artistic licence with this one. That comes later. Now add the walls and leave some holes for the windows and door as shown by the picture at the bottom of Figure 2. Refer to your completed house as House Frame 1.

You have now defined sprite 128 to look like a cute little pink house. How sweet. The information for this sprite is stored in the 63 bytes from location 8192 onwards, because that is the start of the 128th set of 64 bytes in the computer's memory (128\*64=8192). Now, leave FROST by selecting QUIT from the PROJECT menu, or hit the Q key.

To see the house, clear the screen and enter **POKE 53248. 150:POKE** 53249.150

And what a character he is.

to position sprite zero at

(150, 150), then enter POKE 2040, 128

to say 'Okay, sprite zero should take on the look of the 128th sprite in memory'. Also do POKE 53287,10 to make sprite zero pink and then with a quick POKE 53269,1 you'll see the house appear on your screen.

#### **FROST bytes**

With the cup in one hand, enter SYS 50000 with the other to get back into FROST. You should see your big pink house again on the grid. Now move to the next sprite so that the value under PNTR is 129. You can do this by using the menus or by pressing the  $+$ key when the small box is flashing inside the big grid.

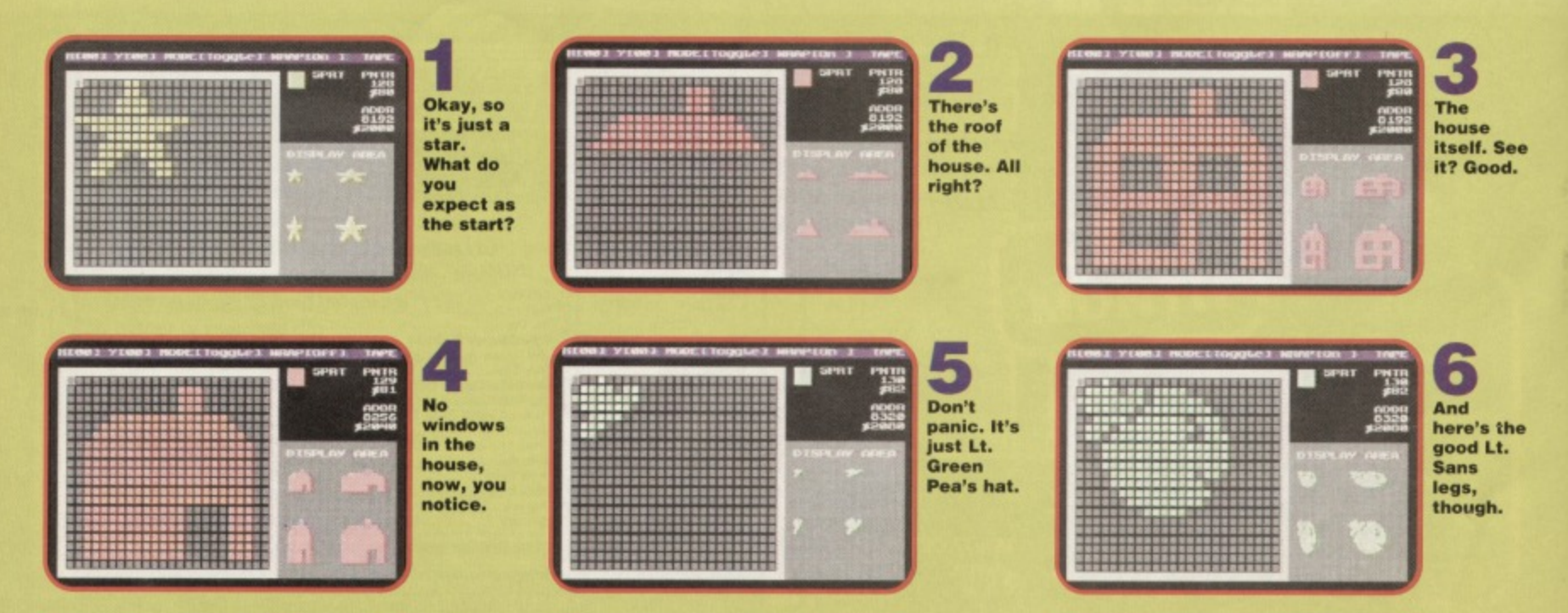

**• ANIMATION 13**

Note that key presses Only work when you are in the grid, editing a sprite.

Copy sprite 128 to sprite 129 so that you now have two versions of the same house: one with pointer value 128 and the other with pointer 129. If you can't work out how to copy sprites then redraw the house. Fill in the windows so that the house looks like the one shown in Figure 3. This is House Frame 2. By flicking between the two definitions of pointer 128 and 129, you see a house where the lights in the windows go on and off. Okay, so technically it's actually that the windows are being bricked up, but say it's the lights going on and off. The computer's won't know the difference. Quit FROST again.

### **The windows are being bricked up, but say it's the lights going on and off.** The computer won't **know the difference**

When you return to Basic from FROST, the screen should be restored to the way it was when you last entered FROST; perhaps one of its most useful features. So you should still have House Frame 1 on the screen; a little pink house somewhere near the middle. Enter POKE 2040,129 and the house changes to House Frame 2. Enter POKE 2040,128 and it changes back. Amazing. It's animation. Now try this. 10 POKE 2040,128 20 FOR T=1 TO 100:NEXT T

30 POKE 2040,129 40 FOR T=1 TO 100:NEXT T 50 GOTO 10

Now RUN it and be impressed. You have your very own version of the start ot that great Don't Forget Your Toothbrush game where you lob everything from a duvet to an ironing board out of the bedroom window.

You see, you change the definition of sprite zero. You don't put another separate sprite on the screen. This is an important concept and you must understand it before you can figure out what is occurring. But, generally, that's all there is to it!

Now something more complicated... Building up a program to animate the house and another character.

#### **Reel animation**

An animation is a bit like a film reel; it's a number of images flicked before your eyes very fast to give the illusion of movement. For our purposes you have Characters, a bit like a cartoon on television. Each character has a number of frames of animation. That house you saw back there had just two, but a character that walks may have many more than that. All you do is flick between these frames and then back to the first one and keep looping around like that.

If you move the actual position of the sprites as well, it can give the illusion of walking, or whatever else you want to do with them. You could have a bomb spinning round as it drops to the ground or a bonus star twinkling in a game. The objects themselves don't matter, it's how to do the animation that's important. In a few moments. it you can control your excitement, you define a character known as Lieutenant Green Pea.

**Moving the actual position of the sprites gives the illusion of walking, or whatever else you want to do with them**

He has six frames of animation which gives the illusion he is walking to the right. He's green, he's a pea, and he's about to land on your computer screen.

#### **Peas and Os**

Go back into FROST by entering SYS 50000 and move to sprite definition 130 (PNTR=130). Do you need to clear the image? Do so if you have to and change the sprite colour to light green. Now draw a little top hat in the top left corner of the grid. Have you made it look exactly like the one shown in the top of

Figure 4? If not re-do it. Now add the body, with eye and mouth, as shown by the screenshot at the bottom of Figure 4. Does your Lieutenant Green Pea look exactly like mine? If not, I'm not playing with you.

When Lt Green Pea is complete, except for legs. go to the next sprite (PNTR=131) and copy sprite 130 to that area. Do the same for pointers 132. 133, 134 and 135. Use the - key to go backwards through the sprite definitions to ensure that you now have six identical Green Pea bodies. These are the Green Pea frames of animation; Frame 1 (PNTR=130) through to Frame 6 (PNTR=135). The sprite pointer values don't matter much: you could equally have put them with Frame 1 at 200 or something, but this makes sure my program works on your computer.

Right then, you now need to go to each one and add the legs. To make it look as if he is walking, you change the legs slightly in each frame of animation, Check out the images in Figure 5. Your frames should look exactly like these. Note that Pea Frame 5 (PNTR=134) has the hat and body shifted down one pixel within the grid. To do this, before adding the legs, hold down SHIFT and tap the D key. This gives him the cute look of bouncing along as he walks.

## **Hold down SHIFT and tap the D key. This gives him the cute look of bouncing along as he walks**

Check out the ANIMATE option under the SPECIAL menu. Enter the values 130 for the start sprite and 135 for the end sprite. You should see your little Green Pea start to moonwalk. Pretty nifty, eh? Press RUN/STOP to return to reality. When you have done all that you should exit FROST, type NEW to get rid of any program in memory. and then settle down for a quick bit of animation programming.

#### **Start the take**

Let's look at a bit of programming and how you would start things rolling. Type in the BASIC program below

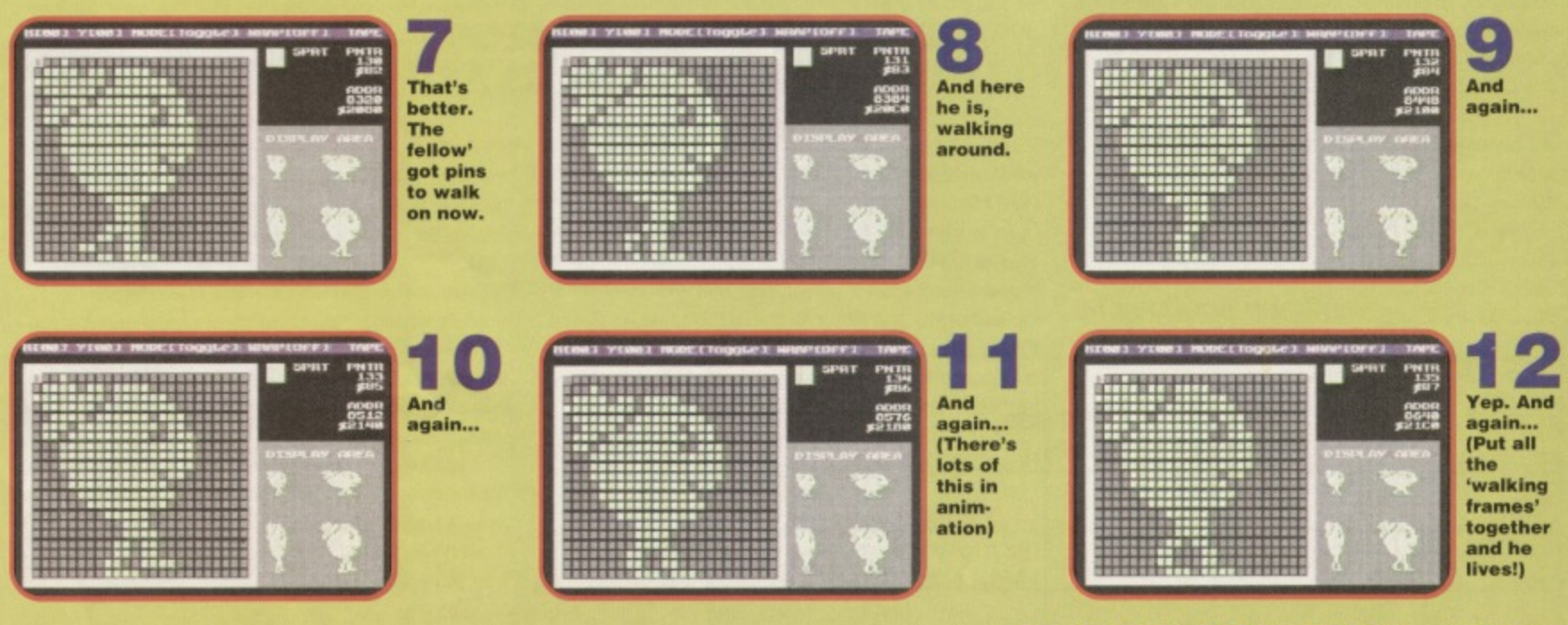

and RUN it. You should find that the screen clears and you end up with a pink house in the bottom right corner of the screen and Lt Green Pea looking indignant on the left of the screen somewhere about halfway downish. In true style, he should be light green. You can make him pea green if you really like, but I wouldn't worry too much. 100 REM SPRITE ANIMATION BY J.FINCH

110 POKE 53280, 14: POKE 53281, 6 120 PRINT CHRS(147) 130 140 POKE 53248,58:POKE 53249,220 150 POKE 53250,32:POKE 53251,130 160 POKE 53264,1 170 180 POKE 53287,10:PCKE 2040,128 190 POKE 53288,13:POKE 2041,130 200 POKE 53271,0:POKE 53277,0 210 POKE 53269,3

How does the program work? Well that's just simple sprite stuff. This isn't a tutorial about sprites, more about animation, but lines 110-120 set up the screen, line 140 defines the position of sprite zero and line 150 defines the position of sprite one. The POKE 53264.1 in line 160 puts sprite zero on the right-hand side of the screen. This is the most significant byte (MSB) of the sprite's horizontal position and anything over 255 means you need to set it. It works in a bitwise manner which means that the one location in memory (53264) controls the MSBs for all eight sprites, bit 0 for sprite 0, bit 1 for sprite 1 and so on. Line 180 sets the colour and pointer value for sprite zero, and line 190 does the same for sprite one. Line 200 resets the vertical and horizontal expansion settings, just in case, and line 210 switches both sprites on.

You could change this to POKE 53269.1+2 if it makes you feel better. Each sprite has, if you like, a code number. Sprite zero is coded 1, sprite one is coded 2. sprite two is coded 4, sprite three is coded 8, four 16, five 32, six 64 and sprite seven is coded 128. This is binary and you should understand it. However, if you don't, just use those code numbers. So if you wanted to display sprites one, three and five, you would add the code numbers which are 2, 8 and 32 to gel 2+8+32=42. Then POKE 53269,42 switches those ones on. The same for the MSB register at location 53264, and for the vertical and horizontal expansion registers at 53271 and 53277.

#### **Lights!**

Let's animate the house. Add the following lines to the program and then RUN it again:

220 : 230 HF=0:HS=0  $240:$ 250 GOSUB 1000 260 REM REST OF PROGRAM HERE 900 GOTO 250 910 1000 REM ANIMATE HOUSE 1010 HS=HS+1:IF HS<4 THEN 1050 1020 HS=0:HF=HF4-1 1030 IF HF=2 THEN HF=0 1040 POKE 2040,128+HF 1050 RETURN 1060

So what does that all do? Well you set some variables in line 230. This is House Frame and House Speed. They are both counters. The sub-routine at lines 1000-1050 is what does the business. You enter it and add one to House Speed at line 1010. If it hasn't reached the value 4 yet you return to the main program. If it has, then you reset the counter and add one to the House Frame counter. Line 1030 checks to see if you have done all the frames and, if you have, the counter is reset to zero. Line 1040 then adds the Frame Counter to the pointer value of the first frame (in this case 128) and stores that number at the sprite pointer location for sprite zero (location 2040).

cb

**change the IF HS<4 THEN 1050 and the lights blink on and off in the house a lot slower because you only animate the house every tenth time you call the routine**

It you change the IF HS<4 THEN 1050 to something like IF HS<10 THEN 1050 the lights blink on and off in the house a lot slower because you Only animate the house (change the frame) every tenth time you call the routine.

Let's add some more bits... Change lines 230 and 250 to these: 230

 $HF=0:HS=0:PF=0:PS=0$ 250 GOSUB 1000:GOSUB 2000

Now you have added some equivalents for Lt Green Pea We have Pea Frame and Pea Speed counters. Add the animation routine as you did before: 2000 REM ANIMATE PEA 2010 PS=PS+1:IF PS<2 THEN 2050

2020 PS=0: PF=PF+1 2030 IF FF=6 THEN PF=0 2040 POKE 2041,1304-PF 2050 RETURN 2060

You've got the same sort of routine. Nothing much has changed apart from you are using PS and PF instead of HS and HF. It all works the same. Lt Green Pea is animated more quickly because he changes every second time you call the routine. He has six frames of animation and therefore line 2030 checks IF PF=6 THEN whereas the house equivalent was IF HF=2 THEN which is quite sensible.

#### **Action!**

Okay, run that program. LI Green Pea is moonwalking again. Not a good sign. You need to get him

# 11 **HILT, 11**

If you're seriously into C64 animation, yo could do a lot worse than have a look at the results the professionals get. And what better **example than Heavenbound from Electric We've got five copies of this incredible I-scoring game to send out to the** five winners of this competition.

**ply answer the question below on a postcard and send it to Heavenbound Competition, Commodore Format, 29 Monmouth St, Bath, Avon. BM 201. It's got to arrive by May 15Ih, and good luck. (Please specify tape or disk).**

**CI. Electric Boys are based in Surrey — but in which town?**

moving across the screen This means you need to change his horizontal position sometimes to give the illusion that he is walking, Change line 230 again: 230 HF=0:HS=0:PF=0:PS=0:PX=32

#### Now add the following two lines to the animation routine:

2041 PX=PX+1:IF PX>255 THEN PX=32 2042 POKE 53250,PX

> Now you have set up a variable called PX which is Pea X position. This starts off at 32 because you've set it like that with POKE 53250,32 in line 150 so it is quite a good idea to make PX=32 in line 230.

> The extra two lines in your animation routine add one on to the horizontal position of Green Pea every time he is animated When he reaches a sufficiently high value of PX (in this case, one greater than 255) he returns to the left of the screen and just walks across again. This is done for simplicity only. You could get him to walk all the way across the screen

by fiddling with the MSB. Line 2042 just stores his new horizontal position (PX) at the location in memory that deals with the horizontal position of sprite one (53250). If you want him to move further each time, change the PX=PX+1 to PX=PX+4. However, you see this makes him look as though he's floating across your display like a ghost. You can include decimals if you like so that PX=PX+0.8 until you get it looking really realistic,

#### **Peas release me...**

You've sussed animation: you design your sprites and you flick quickly between them to give the impression that they are changing. Well, they are changing, but you know what I mean. Move them around and people will think this little character is actually walking. You could create another set of six sprites by flipping Lieutenant Green Pea horizontally in each Pea Frame using FROST. Change things and you car. make him look as though he's walking to the left instead.

The rest is now up to you. You can of course use multi-colour sprites, expanded ones, or whatever you like. I've given you the building blocks and now you must go away and experiment. So, put on your goggles and have the test tubes at the ready.

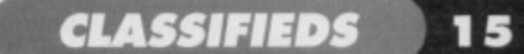

#### **Broadcast it, barter for it, bring it or blather about it. The vital C64 smart mart starts right here.**

#### **WANTED**

C64 SSTV amateur radio software on disc please. Must work on Marty Mode 182 also Scottie DX or any other inform. Sorry no phone. Mr J Stevens. 5 Heol Daniel. Felinfoel, Llanelli, Dyfed. South Wales SA14 8AL.

Nobby Aardvark tape or disc, any price. Jason  $\pi$  01543 377456 (West Midlands). Midi Interface tor sound sampler and expander and good quality sampler. Must all be cheap. Also MSX Robotics. Mike, 14 **Borough Place, Church Street. Whitby Y022 4ST.**

Superscript on disc for C64. Richard Williams, 4 SKER Court, Nottage, Porthcawl CF36 3RR.

Urgently wanted C64 word processor compatible with an interface. Not Mini Office. 01252 625328.

Software wanted for new PD group. Catalogue can be ordered at the same address. Peter Staaks, De Fazant 42, 7905 HD. Hoogeveen, Netherlands.

**Desperately wanted CF40. MUST have** covertape. Will pay £3. Chris, 3 Rowan Close, Stratford-upon-Avon, Warwickshire CV37 DDT

Doctor 64 Diagnosis cartridge. Also, Suicide Express on tape. Andy Wilson, 69 Clarendon Road. Wallasey. Merseyside L44 8EJ, Manic Minor Starion 1526 printer, disc drive. Tubular Bells, old shape CS4 Philip Riding, 160 Capel Road, Forest Gate, London E7 OJT.

Rescue from Fractulus, Chuck Yeagers, Advanced Flight Trainer or Simulators Anything considered. Sean 21 John Sheply St, Hyde SK14 4HN

Time Machine (Activision), Asterix and the Magic Couldron (Melbourne House). Mindshadow (Activision). Alex Dijkstra, Margrietenlaan 27, 4382 TE Vlissingen. Netherikands.

Designers Pen and tape for C64. Shaun-Fuller. 79 Maidenway Road. Paignion. S Devon TQ3 2QA

Roleplaying games. Disc originals only. E5 per game. Also wanted: strategy games especially science fiction. Tom  $\pi$  01708 229543.

Urgently wanted! Barbarian from Psygnosis.

Disc version preferred but will consider tape The Adventure/Puzzle game. Tony, 4 Hulsidale, Hamnavoe, Burra, Shetland ZE2 9LF.

C128D with in-built drive. Preferably with some utilities/software (no datasettes or tapes). Will pay £40 o.n.o. 61 Springfield Lane, Ipswich, Suffolk IP1 4EW. C64 disc drive plus any games or blank

discs. Stuart  $\pi$  01422 241169. Will pay reasonable price.

Stuck on your new Xmas games? Own a disc drive and £3? Write to me for information about my new program at: 3 Trungle Moor. Paul, Penzance, Cornwall TR19 6UE.

Help! I need issue 75 of Superman with obituary pages. if possible I will pay £5. Chris 01978 75664. Please call soon.

**"BUY42711LattatiMAII**

Lemmings (on disc) plus mouse and mouse mat. Will pay 12.50 or any price below £15. Steven Higgins, 2 Central Avenue. Stantord-Le-Hope, Essex SS17 8HR. Hooties C64 swapping and selling, games, demos and any wants, Stephen May. 142 Old Mary Borough Road, Gympie. OLD,

Australia, 4570. (Nitros team!) C64C GWO required for spare, fair price paid. Bill = 0171 237 7099 (6-9pm).

**• Printer-compatible** C64, preferably colour with manual and leads. Good price for GWO machine.  $\pi$  0171 237 7099 (6-9pm). 1541 II disc drive with leads, discs and manual if available. Good price awaits  $= 01712377099(6-9pm)$ 

C16+4 games for sale

 $\pi$  Chris 01206 791803.

Starion Manic Minder Flight Sim 2 VIC 1525 printer. Buy or swap for boxed Action Replay Philip Riding, 160 Capel Road, Forest gate, London E7 OJT.

**Internal Power Supply tor Commodore** Amiga 1500,2000 model number PA4201 5B. Any reasonable price considered

a 01229 822652 Will pay postage. but must be working

Commodore 64 disc drive. Must be in good working order. Will pay cost plus post and packing  $\pi$  01642 217242.

#### **FOR SALE**

Boxed games from £6. Tapes £2. Send me details of requirements. Will do my best to reply promptly with your requests. Sorry no phone. Mr J Stevens, 5 Heol Daniel, Felinfoel, Llanelli, Dyfed, South Wales SA<sub>14</sub> 8AL

C64b, 1541, datassette, synthesizer, sound

 $F<sub>0</sub>$ W  $P<sub>0</sub>$ 

 $F<sub>i</sub>$ 

#### **COMMODORE FORMAT FREE READER ADS FORM**

• Classified reader ads are tree in Commodore Formal!

 $\bullet$  Write your ad in the grid below, one word to a box. Please include a con telephone number or address in the ad. (We only print the details in the grid.)

• Please lick the box showing which section you want to your ad to go in.

• Send your ad to. Reader Ads, Commodore Format, Future Publishing,

30 Monmouth Street. Bath. Avon BA1 2BVV

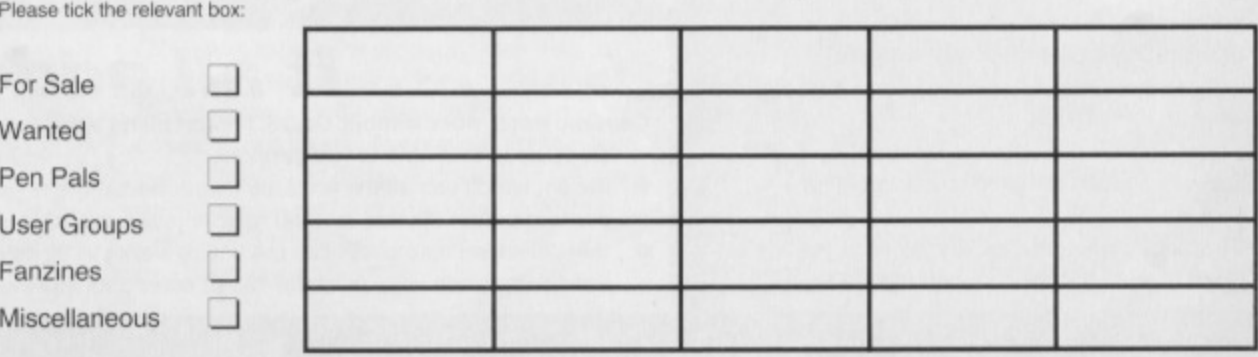

sotware. 300+ games on tape, disc and cartridge, £100. Expert copy cartridge £20.  $\pi$  0121 680 5104 (after 6pm).

Elite (disc), E7 50. Vindicators, E2 (cass), ES tour budget games, (cass). £4 will swap for California games (disc)  $\pi$  01772 616 281. Commodore items for sale Vic-20 CMD 64 16/Plus 4. SAE (stating computer type) to T Moore, 3 Highfield Avenue, Benfleet, Essex SS7 1RY.

National Lottery Let your trusty Commdore 64 pick your 6 winning lottery numbers Only E3. Philip Riding. 160 Cape) Road London E7 OJT.

C64 Powerpack, datassette, educational software and games. Also OCP art package. keyboard available but return button sticks. Ring for prices now.  $\pi$  01932 848747. Commodore C64 1541 Disc drive, data recorder, Mini Office II, Light Pen, joy stick, also games and books E85. Southend.  $\pi$  01702 464450. Buyer collects.

CBM games for sale. River Raid, Ninia, Out. ran BMX Trials. Super-Seymour. Altered Beast. Very good games and low prices at 50p each. Going fast.  $\pi$  016627 58706. Datassette Unit and parallel interlace for printers. C64/128 compatible. £20 ONO. Pay e 01896 750930

C64, 2 joysticks, 2 power packs, Datassette, Azimouth Tape, More than 450 games including WWF, Robocod. Slicks, plus, 7 on cart, Flimbo's Quest, Klax, Navy Seals and 15 CF mags. £170 ONO.

Craig = 01274 786714. Games for C64. Many classics from 50p. SAE for full list to Andrew Preston, 31 Hiliview Avenue, Broxburn. West Lothian,

Scotland EH52 5SB. Commodore 601 MPS printer. £40. Needs lead and new ribbons  $\pi$  01604 842125. Boxed discs. Addams Family. Robocop.

Batman. Ghost Busters II. Indiana Jones Exterminator, Turbo Esprit. Turrican II. £25 the lot or will swap. e 01952 a84206.

C64 games from 75p! Including Codemaster titles and many more. SAE for list to Denise, 48 Eastern Avenue, Chippenham. Wilts SN15 3LW

#### **USER GROUPS**

Quick! grab a copy of the C64 Devil Disc. It's got PD reviews and will soon also have C64 fans contributions. Send E1.50 to Duncan Torrie, Tarriebank Home Farm, By Arbroath, Angus DD11 5RE, Scotland.

SEUCKERS the original user group. SEUCKERS, 12 Arthur Avenue, Caister on

sea, Great Yarmouth, Norfolk NR30 5PQ for an information pack. Disc magazine: C64 Powerdisc for only El

including stunning games and demos. Peter Staaks, De Fazant 42, 7905 HD Hoogeveen. Netherlands.

New mag starting soon with lots of interesting things in it including reviews, competitions, letters, cheats. charts, crosswords, free ad's. Send for information now! Robert Wintle, 16 Lake View Close, Tamerton Foliot, Plymouth, Devon PL5 4LX.

#### **PEN PALS**

Commodore Cracker Fanzine. 24 page magazine and covertape for just £1.60 and an A5 Stamped-Self-Addressed envelope, or send an SAE tor details. Cheques payable to Brian Turner. Contact: Brian Turner, 46a Kent Avenue, Ashford, Kent TN24 8NQ.

#### **SWAPS**

Spectrum +3 with built-in 3-inch disc drive. discs, manual, PSU, leads, for Commodore 6128. John = 0116 830361 (anytime).

24 Commodore games and Light Gun plus 3D Contruction Kit for a C64 disc drive, Lee Jones, 20 Francis Close, Penkridge. Staffs ST19 5HP  $\pi$  01785 714353.

C64 games on tape and disc for sale from 25p or exchange. Also wanted any golfing games plus Cover Girl Poker. SAE for list to Mr G T Warbrick, 24 Greenwood Road, St James. Northampton NN5 5ER.

Like playing text adventures and want to swap with other adventurers? Write to Alex Dijkstra, Margrietenlaan 27, 4382 TE Vlissingen, The Netherlands

٠

l e

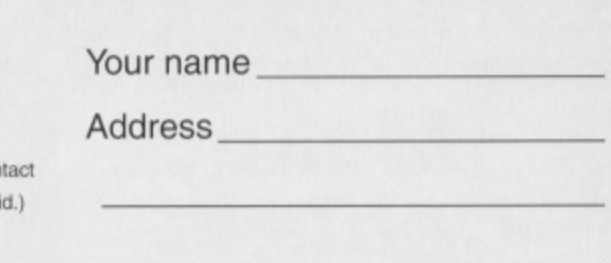

. .

#### Telephone number

# 

#### **How good is GEOS? Andrew Fisher, Technical Editor of GeoClub, helps you make up your mind by introducing you to GeoCalc.**

ne of the benefits of owning GEOS is the ease with which you can learn how to use a new application, because all GEOS programs are based around the same windows and menus technique. You can get GeoCalc, the graphics-based spreadsheet, up and running in just a few minutes when you know the basics. And there are many powerful options to help you get even more out of it...

#### **What is a spreadsheet?**

Essentially, the screen is divided into columns and rows, This gives a grid of boxes, although the technical term is a 'cell'. Into each cell you can place a number, text as a label ('cars', or 'January' for example), and even formulae.

Imagine you wanted to keep track of your accounts. Along the top row of the

spreadsheet you type the months of the year. Down the left-most column you enter all the categories that your expenses and income can be divided into - article writing, buying new software and/or toilet paper and so on. Into the cell where the 'January' and 'toilet paper' row and columns cross, you enter how much you spent on the shiny white stuff that month. And you repeat this for all the months and categories.

So, you now have a tidy display of information. But GeoCalc can do more. You can enter a formula that says 'add up the toilet paper expenses from

January to December and place it in this cell', and your C64 does it, automatically, and even recalculates it when you change the information. However, as well as doing simple sums, GeoCalc can

carry out financial, trigonometric and statistical

# **Make contact**

GEOS products are sold by EBES. To get the current catalogue send your name and address and two first class stamps to: Electric Boys Entertainment Software, 917B Brighton Road, Purley, Surrey CR8 2BP  $fax/\pi$  0181 668 7595.

Or, to get in touch with the UK's only dedicated club for GEOS users, send an SAE to:

GeoClub, c/o Frank Cassidy, 55 High Bank Road, Droyisden. Manchester M43 6FS.

functions (like calculating a percentage, the average or even the arctangent  $[swoon] Ed$ ) on a single cell or a whole block of cells at once!

You don't even have to keep your accounts in a spreadsheet. Sports fans can keep their team statistics or league tables in a spreadsheet, or if you run a Fantasy Football side you can enter each week's results and see how your team is doing. You can design scorecards and questionnaires with ease. There are hundreds of other uses as well..

#### **Appearances count**

You can also alter the appearance of your spreadsheet in many ways. You can change the

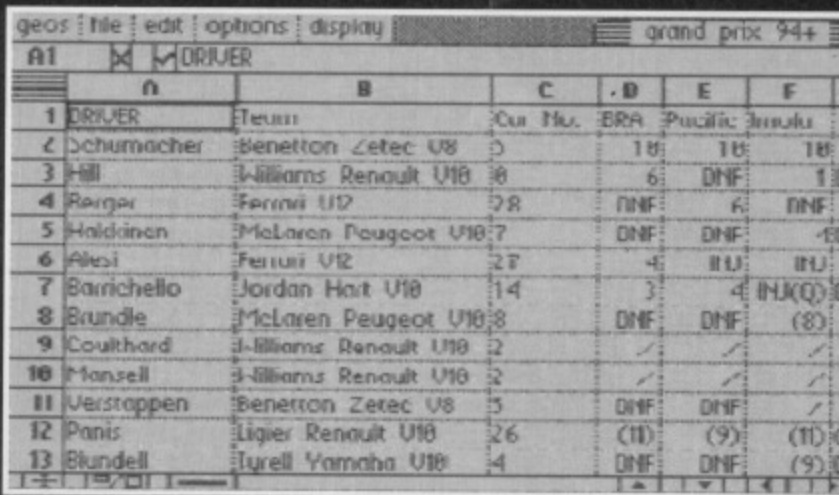

**Murray Walker, eat your heart out! The results or the 1994 Formula 1 Championship in a GeoCalc spreadsheet !Schumacher cheated!)**

width of the columns, and how the numbers are displayed - from whole numbers, to dollars and cents (it is an American program, after all). It can be up to the size of several A4 sheets of paper (with a limit of 112 columns and 256 rows), and you can choose whether to print it graphically with or without the grid lines or the headings, or use your printer's fonts in draft or NLO mode. You can alter how the information in each cell is lined up (centred, aligned to the left or right edge) and whether it is in bold, italic, or even

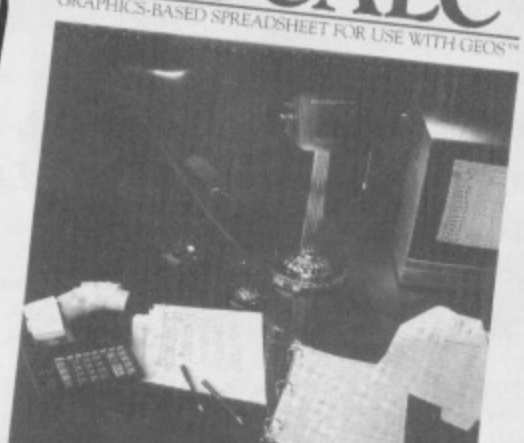

FOR THE COMMODORE 64, 64c AND 128 COMPUTERS.<br>The presental specialistics which areases your professional and personal companies on www.312 color **44**ik:screen deploy ... Advanced

 $S$ oftworks

**A cardboard box, a** manual and a disc – it all adds up (get it?)<br>to *GeoCalc*, the *GEOS* spreadsheet for **mathematical types**

> bold-italic. You cannot change the font in GeoCalc; however...

#### **Transferring Information**

One of the great bonuses of using GEOS is that you can transfer information between programs quickly. Information in a GeoCalc spreadsheet can easily be transferred to a different spreadsheet, or exported as a Text Scrap. The Text Scrap file can be used in GeoWrite (and from there to GeoPublish), GeoPaint, into the graph and chart program GeoChart, or the database GeoFile.

(Reviews of the database and chart program, along with other GEOS add-ons will be heading your way soon..) And, of course, you can transfer information into GeoCalc from the other GEOS programs...

#### **To conclude...**

To put GeoCalc into some sort of perspective, a PC spreadsheet running under Windows would cost at least E200, would need several megabytes of memory and hard disk space and would be replaced by a superior product in six months' time. GeoCalc is the definitive Commodore spreadsheet, and it all fits neatly into 64K of memory! It's a bargain!

# **It all adds up!**

- GeoCalc won't work without GEOS. I recommend version 2.0 because it provides extra features. GeoCalc is available in two versions:
- the 64. which has all the features mentioned in the review, above, and comes with a demonstration file and manual for E39 (overseas postage is extra); and
- the 128 which also costs E39 but which works in 80 column mode, runs taster, and allows you to use the numeric keypad of the 128 to enter data more quickly.

**FIRST AID PART 2 17** 

#### **Cures for connections and for BASIC bugs - Jason Finch concludes his course of preventative medicine.**

**enting!** 

o you just made the mistake of thinking your C64 wanted a drink of pop and now the keyboard is drenched in the stuff? Or maybe your cartridges have stopped working? Perhaps you're a budding

programmer who can't work out why the computer keeps chucking up a certain error message. In the second part of this definitive guide to caring for your bits, I look at these problems and more.

#### **Making the connection**

Unless things are cleaned they are going to get dirty, and the metal connectors on your cartridge port are no exception. Over time all sorts of dirt and grime can build up on the thin bits of metal that help your computer realise you've plugged in a cartridge. Look at any of the cartridges you own. Look at the end that

f

#### **Ws not that the cartridge is having a strop with the computer and pretending it's not there; it's because you've let a barrier of dirt build up**

normally gets shoved into the slot at the back of the C64. You should see a couple of rows of metal connectors, Are they gleaming examples of shiny metallic surfaces? Unless the thing is brand new, the chances are that the answer is no.

When cartridges stop working, it's often the dirt on these bits of metal that is to

> blame. The only way that the computer can talk to the cartridge is by using the metal. If dirt separates the two nothing much is going to get said. It's not that the

cartridge is having a strop with the computer and pretending it's not there; it's because you've let a barrier build up. You have to get rid of it.

<sup>1</sup> \_r-e,i1-1

Don't worry. I'm not talking about a problem the scale of the Berlin Wall, all you need is very fine grade sandpaper from your local DIY store. Rub the surface of the metal connectors very lightly to remove excess grime. They should soon become shiny again. Of course, if they vanish, you've

rubbed too hard! You have been warned.

#### **Solder on**

Those of you with more money probably have more things connected to your computer. The more things you have connected, the more things there are to go wrong, and the more wires and cables there are plugged in to the computer. Generally, nothing untoward should occur on this front, but occasionally you can find that the wiring is damaged.

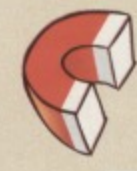

**Have a wiring diagram handy and make sure you know what you're doing. Connecting two strands of the cable the wrong way around could be disastrous**

If the wire itself is the problem, rather than the connection, it's best to buy a new one. Otherwise, carefully dismantle the plug and check the connections. You may find that one of them has come oft or is a bit dodgy. If this is the case you need to grab your soldering iron and 'glue' the bits back in place. Note that you should exercise caution when

**22411 CAMBRIDGE.**<br>
If the area you - the area you are soldering can get

**Hustrations by**<br>Mike Roberts

pretty hot, so be careful. If more than one of the connections is faulty, make sure that you have a wiring

diagram handy and that you know what you're doing. Connecting two strands of the cable the wrong way around could have disastrous consequences. If you are at all unsure it's best to take it to a computer repair shop or qualified electrician,

**4.011110\$01 ik, flottos",..#11,04 Arerp.. ex"letA•vv...losi,vv.qtaitoilook**

#### **terminating bugs**

The C64 is a lovable machine in that it usually tells you where it's having a problem with your BASIC programs. There are far too many error

messages to explain them all here. but the following are the six most common:

**• Bad subscript** This is to do with arrays. Your program is trying to reference an element of an array whose number is outside of the range specified in the DIM statement. If you don't specify a range using a DIM statement, the default is 0-10. This means that something like F\$(1)="MARK":S\$(1)="OWEN" works without a moment's hesitation, but

F\$(20)="MARK":S\$(20)="OWEN" causes problems. The number in brackets is the subscript, and the error means you've chosen a bad number to use. The

chances are that these errors occur when you reference elements indirectly, using variables, such as IF F\$(N)="MARK" THEN PRINT 'YES" and you end up with N being out of the allowable range. If you are using more than the 0-10

#### **18 FIRST AID PART 2**

default elements, make sure you use a DIM statement at the start of your program. You also get

this error if you try to use two or more dimensional arrays without setting them up with DIM. In other words, a simple PRINT FS(1.1) gives you an error, even though both numbers are within the allowable range.

#### **• Extra ignored This** error normally occurs when

someone else is using your

program. Too much data is typed in response to an INPUT statement and only the first few items are accepted. For example, if you have a command in your program that says INPUT"ENTER YOUR ADDRESS":AS and you have typed in "106. Todmorden Road" the computer only accepts "106" as the answer. This is because a comma is used as a separator and therefore anything after it is ignored because you have Only requested one item of information in the INPUT command,

**• Illegal quantity** Certain functions or statements only expect numbers within a certain range. For example, you can only store values between 0 and 255 (inclusive) within memory locations using the POKE command. Similarly, there are only 65536 locations in memory. Theretore, something

like POKE 1024,720 gives an Illegal Quantity error. The quantity you have specified is out of the allowable range — it's illegal. If you are using variables, make sure that they are set to the values you expect.

If you have a command along the lines of POKE 1024.X that gives this error, you can correct it when it bombs out by doing PRINT X to find out the offending value and then tracking back to discover when this wrong number was created. Another common cause for this error is the MID\$ command. The normal format is MID\$(A\$,X,Y) or MID\$(A\$,X). The value you give X must be greater than zero.

**• Next without for This is caused by either** incorrectly nesting loops or having a variable name in a NEXT statement that doesn't correspond with one in a FOR statement. For example. FOR X=1 TO 5:FOR Y=1 TO 5:NEXT X:NEXT Y generates this error because you are trying to do the next X loop without completing all the Y loops. Also, if you edit your variable names, you may have changed the loop control variable (here the X) without changing the equivalent variable in the NEXT statement. You may have jumped to the line with the NEXT in and the computer doesn't think that it is currently executing a FOR loop. Check your

branching it this happens.

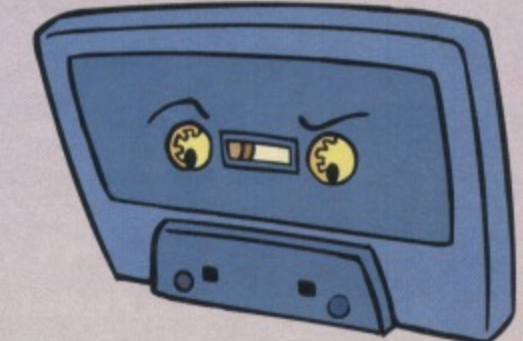

#### • Out of memory In

much the same way as the out ot data command refers to data, this means that the computer cannot find any more memory. This could be for program space or for variables. If you try DIM A\$(20000) you get this response because there is not enough RAM available to set up the array. If memory isn't the problem, it could be you have too many nested FOR loops, or too many GOSUBs in effect. If you set up a line that says 10 GOSUB 10 and run it, you see what I mean. Each time a GOSUB command is given, the computer has to remember where to go back to when it hits a RETURN statement. If you put lots of GOSUBs within GOSUBs then the computer runs out of available storage memory for the return locations.

• String too long Any string variable can contain up to 255 characters. If you try to assign more, then the C64 chucks this error at you. A common cause

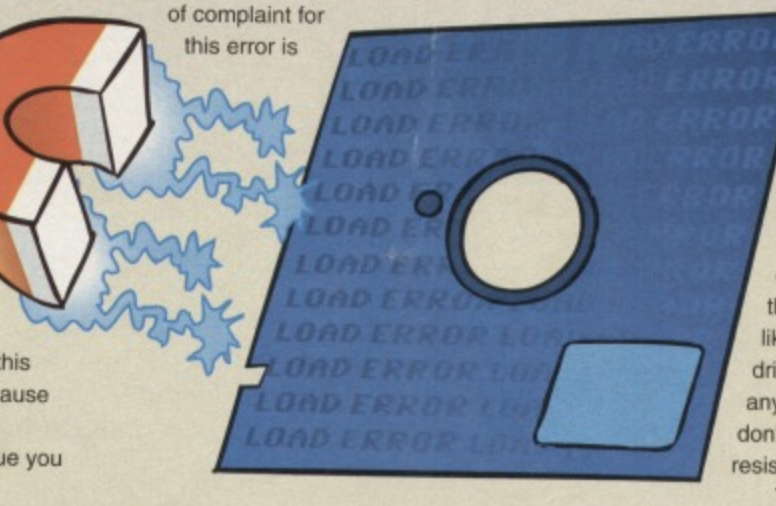

accessing the tape from BASIC using the OPEN command. If you write, say, three 100-character string variables to tape with a PRINT#1,A\$;B\$;C\$ command, you run into problems when you read it back. An INPUT#1,A\$,B\$,C\$ won't read in as expected. either. The strings are stored as one long run of characters and the INPUT# command doesn't know where one begins and the other ends. In effect, you are trying to read in a 300 character string as AS and the computer stops with an error. Instead, always **do KIN AS:CH 11\$(13); BS:C FiRS(13);CS;CHRS (13) which puts special codes between each string.** These are the equivalent of hitting the RETURN key and telling the computer 'Okay. this is the end of this string'. Don't assume that because you get a STRING TOO LONG error in your read routine that the problem lies there — it's more commonly the write routine that's at fault.

Also, with tape, never send empty strings. If you have A\$="", B\$="COMMODORE" and C\$="FORMAT", the variables are read back as A\$="COMMODORE" and B\$="FORMAT". Blank strings are invisible, as are strings that just consist of a load of spaces. Instead, make a blank string into **CHR\$(160) which is a 'shifted' space,**

#### **Sticky moments**

**It doesn't have to be pop you spilt, it could be coffee** or water or some other liquid. If it falls on to the computer you should switch off and unplug the equipment straightaway. Someone should have told you by now that electricity and all things wet just don't mix, (This is the reason why the light switch in your bathroom is in the ceiling, way out of reach, and you have to pull on a bit of string to work it. — you always wondered why the string was there didn't you?)

The way to solve the problem of spilling something on the keyboard is a controversial subject. What all experts agree on though is that you shouldn't switch the computer back on too soon. The reason is that you could create short circuits and start to blow things up if you start pumping electricity around the

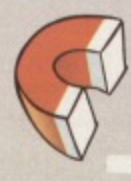

#### **Unscrew the C64's casing and assess the damage. H you could sail a small boat in there, bail out the excess liquid**

circuitry when it is wet. So should you just leave it to dry for a few days and pray? Or should you try

something a bit more radical? I should point Out here that whatever you do yourself invalidates any warranty that you may have on your computer and that no-one can then be responsible for the consequences of your actions apart from you. Not even me.

You could unscrew the casing of your C64 and open everything up. Assess the damage. If you could sail a small boat in there, bail Out the excess liquid. If things are likely to get sticky because you've spilt a fizzy drink, then try to wipe up with a damp cloth anything that looks dubious. However, by this I don't mean swipe away any oddly-coloured resistors or bits of circuitry.

The next step is the worrying one. Now, again this is completely at your own risk, but you can soak your computer in water for a quarter of an hour or so,

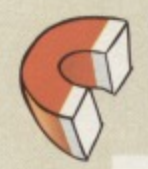

**You can soak your computer in Water for a quarter of an hour or so, then hang it on the washing line to dry tor a week**

then hang it on the washing line to dry for a week. Next put everything together and the chances are it will all work. However, this should be a last resort thing only. Basically, if you have decided that it's either time to throw it in the bin or try something desperate, try this one out for luck.

If there's another option, take it. The most important thing to do is to switch off your C64 immediately, assess the damage and, if it's not too bad, leave it to dry before switching it back on. This is always a smart move.

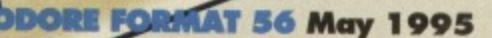

PUBLIC DOMAIN 19

#### **Andy Roberts reviews the latest demos, chats to a PD personality with a preposterous nose, and makes some pathetic jokes in the process.**

 $\bullet$  ) :  $\bullet$ 

#### **COURTESY OF SOVIET**

#### **(WRATH DESIGNS)**

You'd be forgiven for thinking that this new production from the Wrath Designs group was created in the Soviet Union (or what's left of it). However, it's just a name - the group are actually based in Sweden, and,

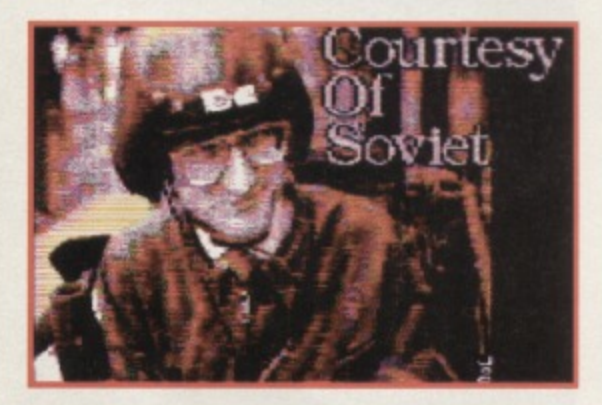

To regular 'Gamebusters' readers, the name Waz **nonymous with cheat listings, indeed rren Vaz' Pilkington has been hacking**

**Why? C.O.S it's very good!**

**EOPLE** 

#### as you've probably already guessed from its European origins. it's a corker of a demo. This is surprising since the demo was created almost a year ago but, due to unforeseen problems, has only just arrived on the scene.

Surely effects and techniques coded last year would look a little pasty by today's standards? C.O.S is another self-running spectacular, meaning that you only have to load the first part - the rest of the demo runs automatically before your eyes (allowing you to sit back and absorb the effects). This is fast becoming the standard for most megademos, but it does have its drawbacks in that you must sit through all the boring bits. too, Er, or would, except that Courtesy of Soviet doesn't have any boring bits. Honestly.

The demo kicks off with film-style credits, followed by a superb FLI picture depicting some train spotter-type in a crash helmet. After another brief graphical interlude, in the form of a fantasy landscape, The first fractel come a couple of fractal-generated

**computer ever... Not.**

# **Sorry, that...**

**CF49 and CF52, we stated that the demo group Camelot were responsible for the highly acclaimed Ice Cream Castle demo. It has been brought to our attention that this demo was not coded by Camelot but by CREST. We would like to apologise to the Crest group for any Inconvenience, embarrassment, or lack of sleep this error may have caused. The person responsible for this mistake has been shot. had his house burned to the ground, and we have donated his prize collection of garden gnomes to charity.**

> landscapes (which, surprisingly enough, are pre-calculated rather than real-time). To heighten the senses even further, another beautifully drawn picture fills the screen before the next part bowls you over completely, as a woman gazes into her

blooms on the C64. crystal orb, light sources spin around and

**Pixies, with PWEI a close second. As for writing** music on the C64, I like to lay down my own **original style for tunes wherever possible. FAVOURITE PIZZA TOPPING; Ham and mushroom, commonly known as 'Farmhouse' to Pizza Hut afficionados. THE C64: Because I enjoy using the** machine! I've had my C64c for more than **eight years and have had hours of endless fun playing games, watching demos, as well as creating demos. There's a definite hardcore of C64 users who know quality when they see it. I still think it's the perfect introduction to computing for a lot of people who can't afford an Amiga orPC (the only other formats I'd ever work on). Notice how everyone's suddenly raving** about the Internet? Well, us C64 users had **Compunet many, many years ago. I'll continue writing 64 music and demos for as long as**

**people want me to. BINARY ZONE: Some time ago Jason 'Kenz' Mackenzie of Binary Zone received a disk containing some of my demos. He liked them, and suggested I produce a discful of demos to release on the PD circuit. This disc is still available from them (Zaw**

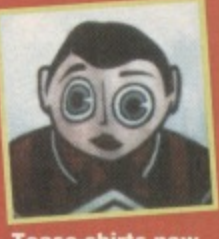

**Tease-shirts now avallabkr from—**

**music disc 1 - see DISCOGRAPHY), as is the second compilation (Zaw music disc 2). I also**

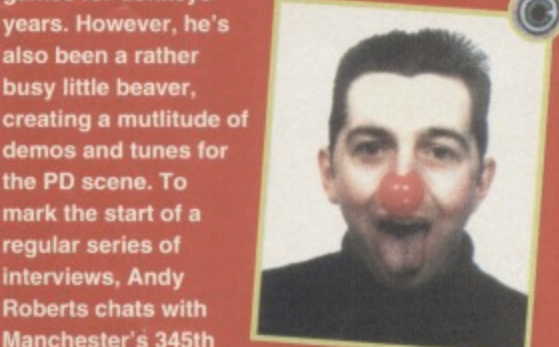

**Warren 'Wax' Pilkingtom Busy beaver, Data Processing Clerk or simply a wally-a/Kiwi. very-silly-nose?**

**William Pilkington/Waz AGE: 22**

games for donkeys years. However, he's **been a rather** busy little beaver,

**os and tunes for PD scene. To** mark the start of a regular series of **interviews, Andy Roberts chats with anchester's 345th most popular export, and discovered a few home truths... NAME: Warren**

**OCCUPATION: Data Processing Clerk** by day, C64 musician by night, hacker **and writer at all other times.**

**FAVOURITE C64 GAME: Wizball - great graphics, odd but brilliant Martin Galway music, and infinitely playable.**

**WORST C64 GAME: Niniss Master (Firebird). This**

**(Sega) Our local arcade has just installed a** fabulous four-player version - cool. **FAVOURITE C64 MUSICIAN: Rob Hubbard, mainly because of his quality and quality, and for**

**FAVOURITE ARCADE GAME: Daytona USA**

**has some of the best animation ever seen on any**

setting new standards for C64 music in the first **place. I especially like his music from Skate or Die, Sanxion (my all-time favourite), Zoids, BMX Kidz,and I-Ball.** 

**FAVOURITE COLOUR: Sky blue, probably** because it's Manchester City's colours (no prizes for guessing his least favourite then - Ed). **LAST GAME BOUGHT. Hero of the Golden Talisman by Mastertronic, from a car boot sale for 50p. Don't miss out on this classic game! THE WORST THING ABOUT DANNY BAKER: He's a Millwall fan (nuff said).** 

**CONSOLES: Overhyped, overpriced, and over here. Would you pay upwards of E50 for a game** with zero lastability? Most of the games seem to **be yawnsome platform games, even the conversions. Yuk.**

**IDEAL JOB: TV Presenter, staff writer for the NME, or maybe an alternative comedian, after all. I've got a pretty warped sense of humour. MUSICAL INFLUENCES: Really varied - my CD collection of 300+ singles, 200+ albums, and around 100+ vinyl items range from acoustic folkrock to ambience, from industrial to thrash. My all-time favourite band would have to be the**

## **2 0 PUBLIC DOMAIN**

cast perfectly coloured reflections. An amazing concept which is flawlessly executed.

After a brief political interlude, proclaiming: 'Equal Justice and Rights', presumably tor Soviet citizens, another stunning piece of fantasy artwork posterises on to the screen. (For the unitialed, 'posterising' or 'Spacial Posterisation' is an effect used mostly on TV news programmes to mask Out the faces of criminals with a grid of squares).

Next come some colourful spinning orbs (presumably to occupy your mind as the next section loads in), followed by another political message: 'We are all one people', on crowded tube trains, probably. Finally, you are treated to another exquisite fantasy picture before it's time to flip the disc.

Side B is more of a slideshow than the first half, and begins with a series of fractal-generated flowers which, believe it or not, are the first fractal generated flowers ever seen on the C64 (and I thought they were ten-a-penny - Ed). After this is another thoughtful section featuring a huge eye which peers ominously around the screen. Then the demo kicks into slideshow mode, as a series of intricately-drawn

**suggested doing some nice menus with music tor the Binary Zone Members Disc 2, as well as including some of my own rnos which would be exclusive to that disc. verything turned out rather nicely, so much so at I offered to do the menus for the Members Disc 3! Kenz was pleased with the general quality my music productions, and so in October 1994 told me about a proposed compilation of Alf ngve games (now available as the Shoot 'Em Up Destruction Set from Psytronic Software, see F55) and asked if I'd be interested in doing the usic for them. I jumped at the chance, and on e whole I think Kenz liked the finished product. AME MUSIC: If any games author requires undracks for any games they are writing, I'll ladly do it. (Contact me clo Binary Zone or** Gamebusters now!)

**NDIE MUSIC: It's not dead but it's going rough a strange phase, though. EXT DEMO: After I've finished the enzterview'. I may make a start on uadraped Tearaways 3, or even another demo** with new and original music (which I can't **member the title of at the moment!).**

**AVOURITE BABE: Kristin Hersh, lead singer of rowing Muses, or maybe even Ricki Lake, the famous Channel 4 chatshow host.**

**ACKINGICREATING: I find it a suitable challenge** to write hack listings for the C64, and the machine code I learned to write the listings helped me, in turn, to write demos. Owning the book **Programming the Commodore 64 by Raeto West elps enormously. I also use the Dutch USA usic Assembler and Ubik's Music to write tunes. LARES: I thought they looked very silly, pecially at the height of all that**

**Madchester' hype. ALBUM' DEMO CONCEPT: I've** 

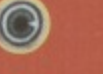

**a ways thought it would be nice to commercial release). After writing the Album ave a collection of original music that would, if corded professionally, make a suitable album nd I must confess I'd love to do one for**

pictures (some of which boast enhanced effects) scroll and slide across the

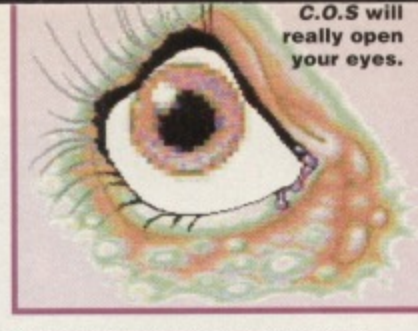

screen. Another foray into the world of politics, even more fantasy artwork, and then the demo closes with a bizarre spherical plasma effect.

Courtesy of Soviet is an awe-inspiring demo. Not only does it demonstrate first-rate programming, it also boasts some of the best artwork I have ever seen on the C64. Yes, ever. Most of the pictures have been directly based on the artwork of Boris Valejo, and it must be stressed that there are a couple of risque scenes (as is usual in fantasy artwork). However, this by no means tarnishes the demo.

The music, graphics, and praise-worthy soundtrack have been combined to make one heck of a demo, and. if you own a disc drive, you owe it to yourself to get hold of a copy of Courtesy of Soviet. Now.

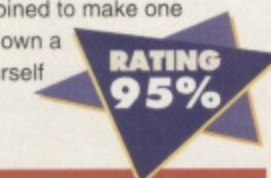

**Sampler, I decided I could do it. That's how the whole Quadraped Tearaways series came about. ALBUM VERSIONS OF ALBUM DEMOS: Funny you should mention that.. By the time you read this, a limited edition audio cassette of Ouadraped Tearaways, Ouadraped Tearaways 2: Subconscious Exorcism, and a compilation One of those things: the best of Zaw Productions should be available. This will include rare tunes. and maybe even a new one, too. The compilation will be limited to 50 copies,and will also come with a mini-novella. They should retail for 52 (including p&p), and would make an ideal gift for non C64-owning friends.** 

**FUTURE OF THE C64: Tricky. I'd say the ©**<br>**PD scene will carry on for some time because, as I mentioned earlier, there is plenty of enthusiasm out there for people to write new products. Ordering of games by mail order will become standard - shops already find it commercially viable to till shelves with overpriced** console games instead of quality C64 games. But **lets be thankful that people out there still want to write games - respect to all involved. WORST SUBJECT AT SCHOOL: I really hated biology, it bored me completely. No wonder I got a GCSE grade D in it.**

**SCROLL TEXTS: Usually they are boring and I have to say that, on reflection, mine are rubbish, too, but including funny stories can sometimes help to liven up an otherwise drab bit of text. DISCOGRAPHY:**

- **Zaw Music Disc 1 BZD 204**
- **law music disc 2- BZD 241**
- **Binary Zone Members disc 2- BZD 261**
- **Binary Zone Members disc 3- BZD 309**

**• (Contact Binary Zone for more details about these, see the PD Format Directory, right.)**

**• Ouadraped Tearaways 2 - CF46, and the**

NEXT

**• Cluadraped Tearways Remix - Shoot 'Ern Up Destruction Sot**

 $\circledcirc$ 

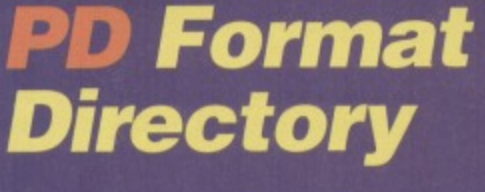

**Unless a particular piece of software is exclusive to a library, we never recommend a company to buy your PD software from. That's because PD software is tree and most libraries should have all the latest software in stock. To make the choice easier for you we go to unparalleled lengths each month to compile this, the PD Format Directory, making it surely the most up-to-date public domain guide**

**If you have never ordered PO software before write to a few libraries enclosing an SAE and asking for a recent catalogue.**

**Some libraries only stock disc-based software, so state whether you own a disc drive. To make it easier for you, we specify whether the companies stock tapes (T) or discs (D). Look for the symbol after the company name.**

**If you run a PD library and can't find your company listed here; if you have discovered some software you think we should know about; or even if you are a PD programmer with a new demo to share with the world, write to us at: PD Format, Commodore Format, 30 Monmouth Street, Bath, Avon BA1 2BW or e-mail us at cf@futurenet.co.uk putting 'PD Directory' in the subject line. BINARY ZONE PD (T+D) 34 Portland Road, Drottwich, Worcs WR9 70W**

**II 01905 779274 ELECTRIC BOYS PD (D) 9178 Brighton Road, Purley, Surrey CR8 2BP wilax 0181 668 7595 FOX po (r) 6 Sicilian Avenue, Goose Green, Wigan WN3 6SZ KDPO (T+D) 9 Faillord Place, Kilmarnock, Scotland KA3 1UJ KINGSWAV PD (0) 72 Glencoe Road, Sheffield S2 2SR MEGA MANIA PD (D) 9 Enter Gardens, Comber, County Down, Northern Ireland BT23 5DS MEGATRONIX SOFTWARE (T+D) 21 Tiled House Lane, Pensnett, Brierley Hill, West Midlands DVS 4LG w 01384 77172. Fax tr 01384 865626 e-mail: Megatronix\_Software0014amiga.demon.co.uk PLPD(D) 40 Windsor Avenue, Whitehead, County Antrim, Northern Ireland BT38 9RX SHAREWARE PLUS (D) PO Box 301, Worcs, WR8 9VW UTOPIA PD (D) 10 Cwmaman Road, Godreaman, Aberdare, Mid Glamorgan CF44 6DG**

**melot's Tower Power demo ranks as one of the test demos ever seen on the C64, but at last a worthy contender has arrived... We reveal the best demo of 1995... But can it really beat Tower Power or the all-time number one Dutch Breeze?**

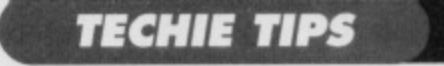

**King Arthur lies asleep under Camelot, waiting to return when Britain faces its greatest peril. Simply substitute Jason Finch for Arthur, and C64 owners for Britain and you see how legends are born.**

slimline drive, so far as C64 drives are concerned, and is reasonable quiet and very reliable. You can buy a brand new one from Electric Boys

Entertainment Software for around eighty pounds, so make sure you don't get ripped off by the person selling the drive second-

hand. It may be worth saving a bit longer and getting a new one, unless of course you can pick up a real bargain. EBES have a policy of importing these drives from the States. If you have enough dosh you can ask them to make a one-off import for you. but generally they wait until there are about ten people waiting in order to reduce the shipping costs. 2 You wouldn't need any additional hardware. The

drive comes with the necessary leads and power supply unit. All you need to do is plug the drive into the power and then use a serial lead to connect the drive to the computer.

3 Any normal file can be loaded into the computer from tape and then saved to disk with the LOAD"FILENAME",8 command. If it's not a Basic program then you can't do this. Instead you can get the game up and running and then use something like an Action Replay cartridge to take a snapshot of memory which can then be saved to disk. You should

1 and 500 and you wanted to ensure that none were repeated, you could set up an array like DIM A(500). that would have all the elements set to zero. Whenever a number was generated, say R, you would do  $A(R)=1$  to mark it as already generated. Each time you generate a random number, check A(R) to see if it is zero or one. If it's one then pick another number. But a tar easier method is to assign the numbers 1 through to 500 in order to A(500) followed by a routine that sweeps through the array swapping each entry with one at random. This creates a full array of the numbers 1 to 500 in random order with no repetitions. Groovy. The following short program will do it. I have used the array A%() instead of A() because this is an integer array which saves memory. No decimals are used (like 8.25) and so we can use an integer array.

#### 10 DIM A%(500)

**20 FOR N=1 TO 500:A%(N)=N:NEXT N 30 FOR N=1 TO 500:R=INT(RND(1)• 500)+1 40 T-A%(N):A%(N)-A%(R):M4(R)=T 50 NEXT N 60 FOR N=1 TO 500:PRINT A%(N);:NEXT N Jason**

note that this should only be done on your own games and that making copies of any copyright material in this way is illegal. Jason

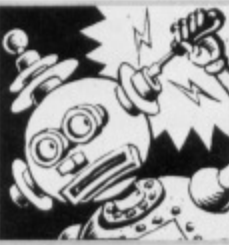

**THE KEY TO SUCCESS**

Dear Techie Tips. About eight years ago I purchased a game called "World Class Leaderboard" for my C64

**on disk. It was released by LI.S.Gold. The game was supplied with a security key that I have recently lost. It was about one inch long with a resistor at the back which you plugged into the cassette port to enable you to play the game. I** need to know if you could tell me what size resistor is used and what connections would be made in the cassette port. or it there is a program I can use to bypass the security mechanism in the game. I have contacted U.S.Gold but the keys are no longer available.

D.J.Smith, Warlingham.

I don't have access to a wiring diagram for the security key that was used on this and other software unfortunately. The tape version obviously had the Datassefte plugged into the tape port rather than a security key and the way that was controlled was that the game would crash unless you left the PLAY button pushed down. It is, I think, the case that if you plug a Datassette into the port, and then press PLAY before loading the game from disk, it should work perfectly. The game shuts the tape motor down so the tape won't go round, It could very well be the case that the security key simply emulated the effect of keeping the PLAY button down. Jason

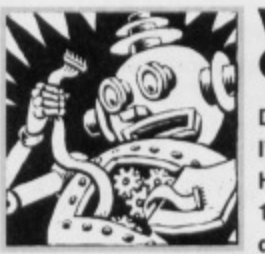

#### **WHAT A CHARACTER**

Dear Techie Tips, l've got three questions... Here they are; 1 Is it possible for me to

do character-to-character

collision on the C64? 2 Is there any way in which you can detect what character a sprite has collided with? **3 I do not know how character blocks or landscaping works. Can you tell me? I really would be most grateful.** John Smith, Liverpool.

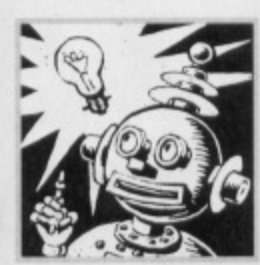

#### **THINK TWICE** Dear Techie Tips.

I am considering buying a second-hand disk drive but there are a few questions I would like to have cleared up first. 1 If I do get a drive, which

would be the best value for money? 2 What other hardware would I need as well as the disk drive?

3 Is it actually possible to transfer games and files to disk?

Charles McBrien, Glasgow.

1 The best one would be a 1541 MkII. This is quite a

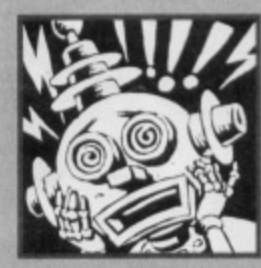

#### <sup>1110</sup> **RANDOM REPETITION**

Dear Techie Tips, 1 Sometimes my computer acts up and every second key on the middle of the keyboard

refuses to work. Any idea what's wrong? 2 When generating random numbers is there any way to stop a number which has come up from coming up again so that the same numbers are not repeated? **A. N.Other. Dublin.**

1 This could be due to the connections from the games ports: ioystick port one in particular. It is unlikely to be anything to do with the connector and cable from the keyboard to the circuit board of the computer. The fact it is every second key on one of the rows does point to something being wrong in its interpretation of the eight by eight matrix that is used tor scanning the keyboard. This could be caused by interference from the joystick port.

2 If you were generating random numbers between

22

**TECHIE TIPS** 

I In what sense do you mean? You cannot print two characters on top of each other and therefore this seems a bit odd. If you had two square block Characters moving around the screen with some X and Y coordinates, it would probably be possible to see if they had collided by referencing the coordinates and checking one pair against the other. 2 There is no simple way to do this. You must do a bit of maths to work out the X and Y screen coordinate of the sprite. This can be done with X=INT((PEEK(53248)-24)/8) and

Y=INT((PEEK(53249)-50)/8) for sprite zero. This should give you a value in the range 0-39 for X and 0-24 for Y. You can then do  $S=1024+Y^*40+X$  to find the screen location and C=PEEK(S) to find the character that is on the screen at that location. However, bear in mind the MSB line of sprites and that in practice you are going to need some extra code to deal with the case where the physical horizontal coordinate of the sprite is more than 255 As soon as the sprite passes over the MSB line, the actual horizontal value resets itself to zero, and the MSB flag for that sprite (bit 0 of location 53264) is then set to one.

3 Entire features have been written on this subject. including a couple in recent issues of CF. Basically you split your backgrounds into objects. An object may be the top part of a column, a bush, a cloud, some clear blue sky, or some other similar thing. Each object is made to be the same size; say four by four characters. If the column needs to be thinner than four characters, you just pad the block out with spaces. The background map then references objects rather than individual characters. So if you had four by four blocks, the screen would only be ten blocks across by six down. So a screenful of information can be stored in 60 bytes. This is the principle at least. **Jason**

**5324841•2.X:POKE 5324944'2.Y where N is** the sprite number (0-7). X is the horizontal position and Y is the vertical position. You may also need to do POKE 53264,PEEK(53264)0R2AN or POKE 53264,PEEK(53264)AND(255-2AN) to switch the MSB on and off respectively. The MSB is a line that runs down the right hand side of the screen. When you do POKE 53248,255 you will see that the sprite is not as far right as it could possibly go. If you then do POKE 53248,0:POKE 53264,1 it will move right one pixel. This has gone over the MSB line. It's a curious concept, but one you will get the hang of quite easily. The ^ character is the up arrow on your keyboard. Also do POKE 2040+N,P to change the pointer values for sprites. Our sprite animation feature should give you some ideas.

2 Of course it was. A SNES is great if you want to vegetate and just play games all day. With a C64 you can do that and more. There is the vegetation stage when you feel like it, but there is also the scope to get your hands dirty with a bit of programming. Plus the games on a Commodore 64 are tar cheaper and much more playable.

There are plenty of classic C64 games. I can't think of many classic SNES games; only expensive ones that last about two hours before you finish them. 3 You will generally add DATA to a program for a reason. Sprites have 64 items of DATA each, for example. Therefore if you wanted to read in the information for two sprites you would know to read in 128 items. For anything else you can always add a "-

**1" DATA item at the** end of the list and just

tell your routine to **stop reading once ii has found the -1. You would do that quite easily with a routine like** this one:  $10 N = 0$ 20 READ X:IF X =- 1 THEN 50 30 POKE 1024+N.X 40 GOTO 20 50 REM .. REST OF PROGRAM .. 100 DATA 008,005\_012,012,015 110 DATA-1

4 You write a decent one and send a copy of it to a publishing company with a nice letter. Bear in mind that the company will get hundreds of games sent to them and that yours must really stand out as original and innovative. They certainly don't want to see just another platform game, or just another shoot-

em-up. They need originality. You have more chance of getting your game published if has an intriguing twist or something. And by that I don't mean bend the disk you send it on. Jason

# **TECH1E TROUBLES CURL UP AND DIE!**

**Jason Finch is the Techie Hitman. The gun of his knowledge blasts bullets of clarity into the heart of problems, leaving a gaping exit-wound of comprehension.**

**If you're in trouble, If no-one else can help, and if you can find him, maybe you can write to Jason. Here's how. Pop prob in envelope. Write on envelope: Techie Tips, Commodore Format, Future Publishing, 30 Monmouth St, Bath, Avon, BA1 2BW. Put on stamp and leave in post-box. Easy.**

#### **SNESIBLE SWAP**

Dear Techie Tips, I sold my SNES to get a Commodore 64 because SNES games cost me loads of money.

**It first started when my mate made me play Mayhem in Monsterland. That's a top game and** twice as good as any SNES game I've ever played. The sad thing is I'm going to need you to answer some questions. Please!

1 Could you give me a listing that makes eight sprites (each 24 by 21 pixels) to form one big sprite type thing?

2 Was it worth me selling my SNES for a Commodore 64?

**3 How do you know how much data to read in with a READ command?**

**4 How do I get a game published? G.Storey• Manchester,**

1 It depends if you want them all in a line, or in a block with three on the top, three in the middle and two at the bottom, and so on. To display all eight sprites you would do POKE 53269.255. Individual sprites can be positioned with POKE

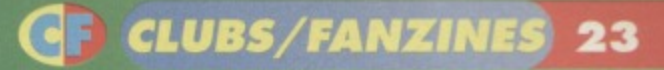

*oin the club* 

Are you looking for help, advice, news and contact with other C64

users around the world? If the answer is yes!, this column is for<br>you. And, if you run a club or fanzine, contact us! Write to<br>Clubs/Fanzines, Commodore Format, 30 Monmouth<br>Street, Bath, Avon BA1 2BW or cf@futurenet.co.uk YOU. And, If you run a club or fanzine, contact us! Write to Clubs/Fanzines, Commodore Format, 30 Monmouth

putting 'Clubs' in the subject line and telling us<br>what you do.

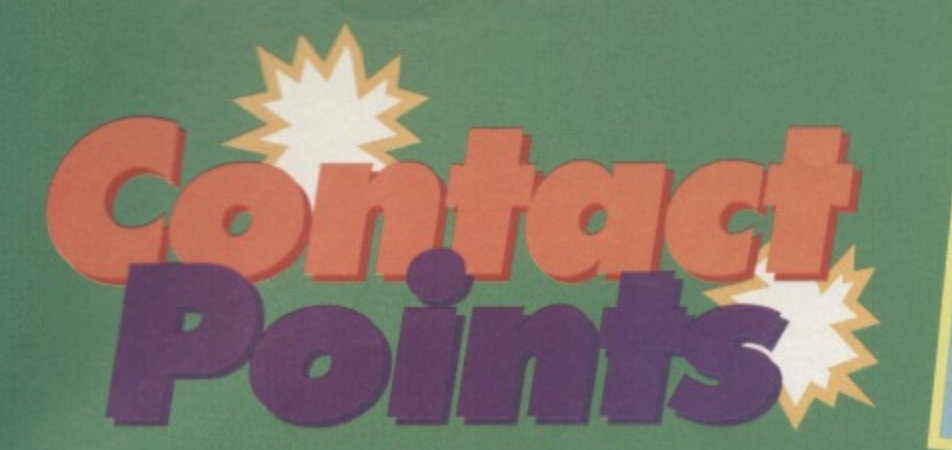

#### **In the first of a new series Andrew Fisher looks at the multitude of clubs and fanzines run for the benefit of C64 users worldwide.**

#### **Commodore 64 Software Hire Club**

Members of this Club, which was was established several years ago, can hire games tor seven days at a time. Life membership of the club is £3 and hire costs range from El up to ES for the most complicated and popular software. Tape, disc and cartridges are all catered for in the easy-to-read catalogue. In addition, you receive a newsletter with every order which tells you about the latest news and additions to the library, and includes advertisements and advice from members. So if you want to 'try before you buy\* or play classic games that are difficult to gel hold of, get in touch, See 'Contact Comer' for the address.

#### **SEUCKERS**

;

If you've ever heard of the Shoot 'Em Up Construction Kit, then SEUCKERS is the club tor you. SEUCK is a game-making utility created by Sensible Software (who wrote

Wizball, Sensible Soccer, for example) which allows anyone to make a

# **CONTA CORNER**

Commodore 64 Software Avenue, Porche **Statham, 3 Briarbank Avenue, Porchester** Lodge Estate, Nottingham NG3 6JU. Send an SAE to receive details on how

to ioin. SEUCKERS: c/o 12, Arthur Avenue, Caister on Sea, Great Yarmouth, Norfolk NR30 5P0. COMMODORE ZONE 34, Portland road, Droitwich, Worcs **WR9 7QW.** 

game even it you don't know how to write machine code.

You can combine the backgrounds, sprites (which were turned into 'objects' such as the player's bullet, or an enemy explosion), sound effects and attack waves to make a vertically-scrolling (or 'push' scrolling, or stillscreen) game via a series of menus.

Formed just over a year ago, SEUCKERS membership is free. You simply send an SAE to

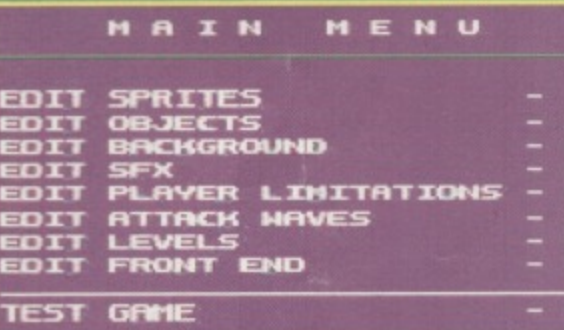

#### STORAGE

**Shoot-'em-up with style.**

register and receive the list of PD games all of which have been produced on SEUCK. Choosing games from the list, you then place an order (the minimum is £2 for five games). Order ten, and you get two free. With your order you also gel the latest chart (telling you which are the best games currently available) and a full list of all the latest releases available

What are the games like? Pretty hot! There are some clever bods (and bodettes!) wringing every drop of performance out of it. (You may have seen games by Alf Yngve on earlier CF covertapes - they were all written using SEUCK). From a singlescreen clone of Bomberman, to the amazing Day Out which chronicles an alien invasion and comes complete with an intro sequence (written using SEUCK), there are games to suit every taste. I think U-R-

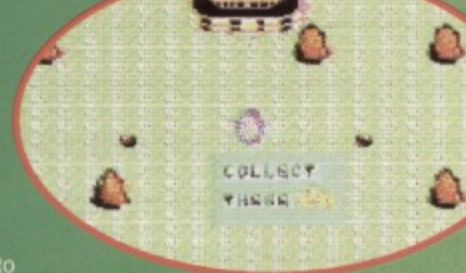

**Well what are you wting tort Collect it!**

Reg, featuring

with it, send them to SEUCKERS. In return, you can provide two important services'

• crunching, which reduces the space your game takes up on tape or disc; and

**•** for just 50p a game you can add music to your masterpiece - either on the title screen, dunng the game, or both!

that SEUCKERS are joining up with the group PARALLEL LOGIC to produce a great fanzine for users of SEUCK and the 3D Construction Kit. Also, the SEUCKERS library is expanding to cover 3DCK games as well, so send any really good examples to SEUCKERS right now!

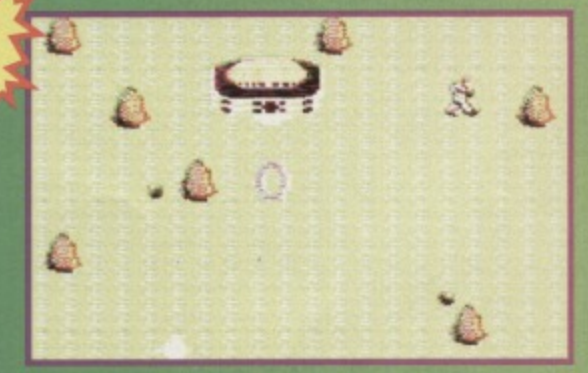

Well, did you collect if<br>then? Looks like it.

Look out for the lowdown on one of the oldest clubs around and make the acquaintance of some of the

hottest fanzines out.

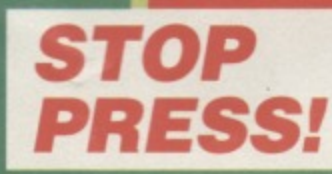

Now available is the latest issue of a brave new fanzine - Commodore Zone. From the preview version I've seen, Jason MacKenzie (of Binary Zone PD, trivia fans!) has spared no expense, with great-looking artwork and some of the hottest names in the C64 scene writing articles. For more details write to COMMODORE ZONE (see 'Contact Corner'). Jason would also like to hear from people interested in writing articles for the magazine, or in advertising in future issues.

 $\bullet$ 

SOBFPALG T

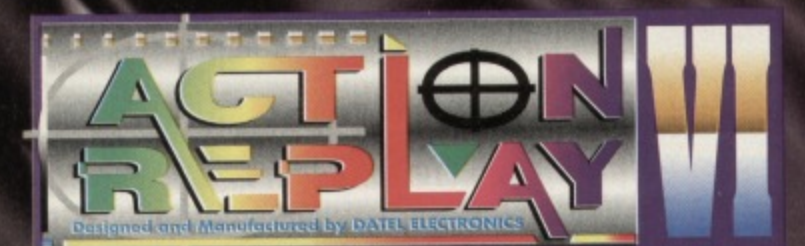

## THE MOST POWERFUL, **FRIENDLY AND FEATURE PACKED UTILITY CARTRIDGE EVER CONCEIVED!**

#### **TURBO LOADER**

seconds - world's - Load 202 block program in AM and ROM fastest disk serial loader. On-1541/1571 achieves high loading speeds. Oceanic/1581

#### **INFINITE LIVES GENERATOR**

- Automatic infinite lives!! Very easy to use, works with many programs. No user knowledge required.

#### PROF MACHINE CODE MONITOR - Full 64K Freezer Monitor - examine ALL

memory, including stack, I/O area and registers in their frozen state. Ideal for debugging or just for fun! **SPRITE CONTROL** 

#### - Freeze the action and view the

animation - customise your games - kill sprite collisions **FREEZER FACILITY** 

- Now you can make your old slow loading programs load faster. Simply freeze the action and save to tape or disk to reload at super fast speed - no more waiting for programs to load.

#### **DISK COPY**

. Much faster<br>Ideal for backing up **Easy to use disk/file** copier tethods. than conventional of data disks.

#### **TAPE TURBO** This feature will add Turbo Reloa you save to tape - no user know **FAST FORMAT**

equired. out 10 seconds - no more

e programs that

- Format an entire disk in messing about.

PRINTER DUMP Print out your frozen screen to printer - MPS 801, 803, Epson,

## Star, etc. - very versatile.<br>CENTRONICS INTERFACE

For parallel printers, Star, Epson, etc. Print out listings with graphic characters etc. (Cable required for parallel

#### **SCREEN EDIT**

- Now you can edit the entire frozen screen with this text edit or change names on high scores, etc. Great fun!

WHILE STOCKS LAST

MMODO

m

COMPLETE

#### **THE REVIEWERS SAID...**

im stunned, amazed and totally impressed. This is easily the best value for money cantridge. THE CARTRIDGE KING!

#### **TOTAL MOUSE/GRAPHICS PACKAGE** UR COMMODORE 64/128 AT A TRULY FOF **UNBEATABLE PRICE!!**

h the

- This commodore Mouse is a high resolution two button mouse featuring optical counting, teflon guides, microswitches, rubber coated. ball and high quality interface
- When combined with OCP Advanced Art Studio this graphics package is quite simply the best system available. The features are unmatched
- Create an image shrink it, expand it, move it, rotate it, copy it, colour it, etc., etc,<br>Spray patterns or shades, make elastic lines stretch and manipulate shapes.
- Zoom in to add detail in fine mode. Pulldown/Icon driven menus for ease of use
- Mouse operation, plus joystick and keyboard control.
- 
- 16 pens, 8 sprays, 16 brushes so flexible anyone can create superb graphics easily. Full cut and paste facilities plus excellent printer support.
- 
- TOTAL PACKAGE INCLUDES MOUSE/ MOUSE MAT/HOLDER AND OCP ADVANCED ART STUDIO

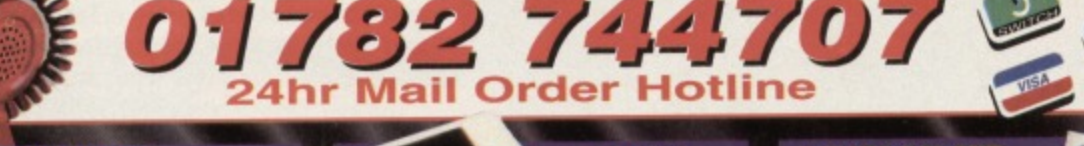

**DATEL MIDI 64 INTERFACE PLUS ADVANCED MUSIC SYSTEM** 

2 FREE **MIDI CABLES** 

The Advanced Music System may be the best MIDI/music package produced for the 64/128 offering a huge range<br>of musical composition features & MIDI compatibility, with the Datel MIDI<br>Interface you have the TOTAL MIDI<br>SOLUTION! **AVAILABLE ON DISK ONLY** 

**NOW ONLY£29.99** 

DATA **RECORDER** 

- **Quality Commodore** compatible Data Recorder.<br>Pause control.
- Three digit position counter. Counter reset
- Comes complete

**CARTRIDGE EXPANDER** 3 additional

cartridge slots<br>provided.

Wear and tear on the original connector

£16.99 reduced. Switch provided for selecting between game cartridges rather than constant unplugging. Reset button built-in.

**LC 100 COLOUR PRINTER PACKAGE** 

**PRINT OUT YOUR<br>PICTURES IN FULL<br>COLOURI** PACKAGE INCLUDES

TAR LC100 COLOUR PRINTER **CENTRONICS PRINTER LEAD COLOUR PRINTER DRIVER** The Star LC100 Colour Printer not only

In Near Letter Quality for your regular jobs but<br>also prints out your pictures from Art Studio,<br>Action Replay, etc., in fantastic colour LC100 is a full Centronics printer so it works

er computers (Amiga, ST, PC etc.) Made possible by Datel's unique colour<br>printer driver - now you can have a hardcopy<br>in up to 16 colours!!

**COMPLETE PACKAGE NOW ONLY £199.00** 

MOUSE MAT AND MOUSE HOLDER 01782 744707 and we will ship you order same day\*

Please add £2.00 per order.\*<br>For next day delivery add £5<br>For export orders we will qu<br>shipping at cost via UPS.

**ups** 01782 744707 FAX 01782 744292

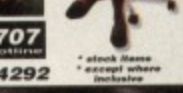

REE CATALOGUE **FREE FULL** 

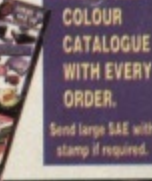

£24.99

**NOW** 

ONLY